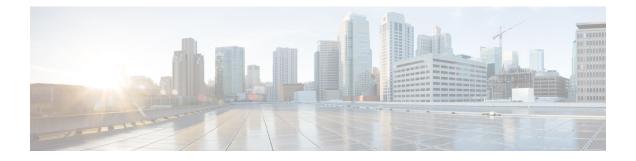

# **System Management Commands**

- archive download-sw, on page 3
- archive tar, on page 6
- archive upload-sw, on page 10
- boot, on page 12
- boot buffersize, on page 13
- boot enable-break, on page 14
- boot host dhcp, on page 15
- boot host retry timeout, on page 16
- boot manual, on page 17
- boot system, on page 18
- cat, on page 19
- clear logging onboard, on page 20
- clear mac address-table, on page 21
- clear mac address-table move update, on page 22
- copy, on page 23
- debug matm move update, on page 24
- delete, on page 25
- dir, on page 26
- help, on page 28
- hw-module, on page 29
- ip name-server, on page 31
- logging, on page 33
- logging buffered, on page 34
- logging console, on page 35
- logging file flash, on page 36
- logging history, on page 37
- logging history size, on page 38
- logging monitor, on page 39
- logging trap, on page 40
- mac address-table notification, on page 41
- mac address-table static, on page 42
- mkdir, on page 43
- more, on page 44

- nmsp notification interval, on page 45
- rename, on page 47
- reset, on page 48
- rmdir, on page 49
- service sequence-numbers, on page 50
- set, on page 51
- show boot, on page 54
- show cable-diagnostics tdr, on page 56
- show mac address-table, on page 58
- show mac address-table address, on page 59
- show mac address-table aging-time, on page 60
- show mac address-table count, on page 61
- show mac address-table dynamic, on page 62
- show mac address-table interface, on page 63
- show mac address-table move update, on page 64
- show mac address-table multicast, on page 65
- show mac address-table notification, on page 66
- show mac address-table static, on page 68
- show mac address-table vlan, on page 69
- show nmsp, on page 70
- show logging onboard , on page 71
- shutdown, on page 73
- test cable-diagnostics tdr, on page 74
- traceroute mac, on page 75
- traceroute mac ip, on page 78
- type, on page 80
- unset, on page 81
- version, on page 83

### archive download-sw

To download a new image from a TFTP server to the switch or switch stack and to overwrite or keep the existing image, use the **archive download-sw** command in privileged EXEC mode.

archive download-sw {/directory | /force-reload | /imageonly | /leave-old-sw | /no-set-boot | /no-version-check | /overwrite | /reload | /safe} source-url

| Syntax Description | /directory        | Specifies a directory for the images.                                                                                                    |
|--------------------|-------------------|----------------------------------------------------------------------------------------------------|
|                    | /force-reload     | Unconditionally forces a system reload after successfully downloading the software image.                                                                                                    |
|                    | /imageonly        | Downloads only the software image but not the HTML files associated with embedded Device Manager. The HTML files for the existing version are deleted only if the existing version is being overwritten or removed.                                                    |
|                    | /leave-old-sw     | Keeps the old software version after a successful download.                                                                                                    |
|                    | /no-set-boot      | Stops the setting of the BOOT environment variable from being altered to point to the new software image after it is successfully downloaded.                                                                                                    |
|                    | /no-version-check | Downloads the software image without verifying its version compatibility with the image that is running on the switch. On a switch stack, downloads the software image without checking the compatibility of the stack protocol version on the image and on the stack. |
|                    | /overwrite        | Overwrites the software image in flash memory with the downloaded image.                                                                                                    |
|                    | /reload           | Reloads the system after successfully downloading the image, unless the configuration has been changed and has not saved.                                                                                                    |
|                    | /safe             | Keeps the current software image. Does not delete it to make room for the new software image before the new image is downloaded. The current image is deleted after the download.                                                                                      |

|                  | source-url                                                                                                    | Specifies the source URL alias for a local or network file system. These options are supported:                                                     |  |  |  |
|------------------|----------------------------------------------------------------------------------------------------|----------------------------------------------------------------------------------------------------|--|--|--|
|                  |                                                                                                    | • The secondary boot loader (BS1):                                                                                                    |  |  |  |
|                  |                                                                                                    | bsl:                                                                                                    |  |  |  |
|                  |                                                                                                    | • The local flash: file system on the standalone switch or the active switch:                                                                       |  |  |  |
|                  |                                                                                                    | flash:                                                                                                    |  |  |  |
|                  |                                                                                                    | • The local flash: file system on a member:                                                                                                    |  |  |  |
|                  |                                                                                                    | flash member number:                                                                                                    |  |  |  |
|                  |                                                                                                    | • FTP:                                                                                                    |  |  |  |
|                  |                                                                                                    | ftp: [[//username [ : password] @location]/directory]/image-name.tar                                                                                |  |  |  |
|                  |                                                                                                    | • An HTTP server:                                                                                                    |  |  |  |
|                  |                                                                                                    | http://[[username:password]@] { hostname   host-ip } [/directory]/image-name.tar                                                                    |  |  |  |
|                  |                                                                                                    | • A secure HTTP server:                                                                                                    |  |  |  |
|                  |                                                                                                    | https: //[[username:password] @] { hostname   host-ip } [/directory]/image-name.tar                                                                 |  |  |  |
|                  |                                                                                                    | Remote Copy Protocol (RCP):                                                                                                    |  |  |  |
|                  |                                                                                                    | <b>rcp:</b> [[//username@location]/directory]/image-name. <b>tar</b>                                                                                |  |  |  |
|                  |                                                                                                    | • TFTP:                                                                                                    |  |  |  |
|                  | tftp: [[//location]/directory]/image-name.tar                                                                                                    |                                                                                                    |  |  |  |
|                  | <i>image-name</i> . <b>tar</b> is the software image to download and install on the switch.                                                                                         |                                                                                                    |  |  |  |
| Command Default  |                                                                                                    | re image is not overwritten with the downloaded image. Both the software image and wnloaded. The new image is downloaded to the flash: file system. |  |  |  |
|                  | The BOOT environment variable is changed to point to the new software image on the flash: file system.<br>Image files are case-sensitive; the image file is provided in TAR format. |                                                                                                    |  |  |  |
|                  | Compatibility of th stack.                                                                                                    | te stack protocol version of the image to be downloaded is checked with the version on the                                                          |  |  |  |
| Command Modes    | Privileged EXEC                                                                                                    |                                                                                                    |  |  |  |
| Command History  | Release                                                                                                    | Modification                                                                                                    |  |  |  |
|                  | Cisco IOS Release<br>15.2(7)E3k                                                                                                    | e This command was introduced.                                                                                                    |  |  |  |
|                  | The /imageonly op                                                                                                    | tion removes the HTML files for the existing image if the existing image is being removed                                                           |  |  |  |
| Usage Guidelines | or replaced.                                                                                                    |                                                                                                    |  |  |  |

Using the **/safe** or **/leave-old-sw** option can cause the new image download to fail if there is insufficient flash memory.

If you leave the software in place, the new image does not have enough flash memory due to space constraints, and an error message is displayed.

If you used the **/leave-old-sw** option and did not overwrite the old image when you downloaded the new one, you can remove the old image by using the **delete** privileged EXEC command.

If you want to download an image that has a different stack protocol version than the one existing on the stack, use the **/no-version-check** option.

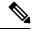

Note

Use the **/no-version-check** option carefully. All members, including the active switch, must have the same stack protocol version to be in the same stack.

This option allows an image to be downloaded without first confirming the compatibility of its stack protocol version with the version of the stack.

Use the **/overwrite** option to overwrite the image on the flash device with the downloaded one.

If you specify the command *without* the **/overwrite** option, the download algorithm determines whether or not the new image is the same as the one on the switch flash device or is running on any stack members.

If the images are the same, the download does not occur. If the images are different, the old image is deleted, and the new one is downloaded.

After downloading a new image, enter the /reload privileged EXEC command to begin using the new image, or specify the /reload or /force-reload option in the archive download-sw command.

#### **Examples**

This example shows how to download a new image from a TFTP server at 172.20.129.10 and to overwrite the image on the switch:

Device# archive download-sw /overwrite tftp://172.20.129.10/test-image.tar

This example shows how to download only the software image from a TFTP server at 172.20.129.10 to the switch:

Device# archive download-sw /imageonly tftp://172.20.129.10/test-image.tar

This example shows how to keep the old software version after a successful download:

Device# archive download-sw /leave-old-sw tftp://172.20.129.10/test-image.tar

I

### archive tar

To create a TAR file, list files in a TAR file, or extract the files from a TAR file, use the **archive tar** command in privileged EXEC mode.

**archive tar** {/**create** destination-url **flash:**/*file-url*} | /**table** source-url | {/**xtract** source-url **flash:**/*file-url* [*dir*/*file*...]}

| Syntax Description | / <b>create</b><br>destination-url<br><b>flash:</b> /file-url | Creates a new TAR file on the local or network file system.                                                                                                    |
|--------------------|---------------------------------------------------------------|----------------------------------------------------------------------------------------------------|
|                    |                                                               | <i>destination-url</i> —Specifies the destination URL alias for the local or network file system and the name of the tar file to create. These options are supported:                                                                                             |
|                    |                                                               | • The local flash file system:                                                                                                    |
|                    |                                                               | flash:                                                                                                    |
|                    |                                                               | • FTP:                                                                                                    |
|                    |                                                               | ftp: [[//username [ : password] @location]/directory]/itar-filename.tar                                                                                                    |
|                    |                                                               | • An HTTP server:                                                                                                    |
|                    |                                                               | http://[[username:password]@] { hostname   host-ip } [/directory]/image-name.tar                                                                                                    |
|                    |                                                               | • A secure HTTP server:                                                                                                    |
|                    |                                                               | https: //[[username:password] @] { hostname  <br>host-ip } [/directory]/image-name.tar                                                                                                    |
|                    |                                                               | Remote Copy Protocol (RCP):                                                                                                    |
|                    |                                                               | <b>rcp:</b> [[//username@location]/directory]/tar-filename. <b>tar</b>                                                                                                    |
|                    |                                                               | • TFTP:                                                                                                    |
|                    |                                                               | tftp: [[//location]/directory]/image-name.tar                                                                                                    |
|                    |                                                               | tar-filename.tar is the TAR file to be created.                                                                                                    |
|                    |                                                               | <b>flash</b> :/ <i>file-url</i> —Specifies the location on the local flash: file system from which the new tar file is created.                                                                                                    |
|                    |                                                               | Optionally, you can specify the list of files list of files or directories within the source directory that you want to be written to the new TAR file. If none are specified, all files and directories at this level are written to the newly created TAR file. |

L

table *source-url* Displays the contents of an existing TAR file to the screen. *source-url*—Specifies the source URL alias for the local or network file system. These options are supported:
The local flash: file system:

flash:

• FTP:

ftp: [[//username [ : password] @location]/directory]/itar-filename.tar

• An HTTP server:

http://[[username:password]@] { hostname | host-ip } [/directory]/image-name.tar

• A secure HTTP server:

https: //[[username:password]@] { hostname | host-ip } [/directory]/image-name.tar

• Remote Copy Protocol (RCP):

rcp: [[//username@location]/directory]/tar-filename.tar

• TFTP:

tftp: [[//location]/directory]/image-name.tar

tar-filename.tar is the TAR file to be displayed.

| / <b>xtract</b><br>source-url<br><b>flash:</b> /file-url<br>[ dir/file ] | Extracts files from a TAR file to the local file system.                                                                                                    |
|--------------------------------------------------------------------------|----------------------------------------------------------------------------------------------------|
|                                                                          | <i>source-url</i> —Specifies the source URL alias for the local file system. These options are supported:                                                                                                    |
| [                                                                        | • The local flash: file system:                                                                                                    |
|                                                                          | flash:                                                                                                    |
|                                                                          | • FTP:                                                                                                    |
|                                                                          | ftp: [[//username [ : password ] @location ] /directory ] /itar-filename.tar                                                                                                    |
|                                                                          | • An HTTP server:                                                                                                    |
|                                                                          | http://[[username:password]@] { hostname   host-ip } [/directory]/image-name.ta                                                                                                    |
|                                                                          | • A secure HTTP server:                                                                                                    |
|                                                                          | <b>https:</b> //[[username:password] @] { hostname   host-ip } [/directory]/image-name. <b>tar</b>                                                                                                    |
|                                                                          | Remote Copy Protocol (RCP):                                                                                                    |
|                                                                          | <b>rcp:</b> [[//username@location]/directory]/tar-filename <b>.tar</b>                                                                                                    |
|                                                                          | • TFTP:                                                                                                    |
|                                                                          | tftp: [[//location]/directory]/image-name.tar                                                                                                    |
|                                                                          | tar-filename.tar is the TAR file from which to extract.                                                                                                    |
|                                                                          | <b>flash</b> :/ <i>file-url</i> [ <i>dir/file</i> ]—Specifies the location on the local flash: file system from which the new TAR file is extracted. Use the <i>dir/file</i> option to specify an optional list of files or directories within the TAR file to be extracted. If none are specified, all files and directories are extracted. |

Privileged EXEC **Command Modes** 

| Command History<br>Usage Guidelines | Release                                                                              | Modification                    | -                                                                                      |
|-------------------------------------|--------------------------------------------------------------------------------------|---------------------------------|----------------------------------------------------------------------------------------|
|                                     | Cisco IOS Release<br>15.2(7)E3k                                                      | This command was introduced.    | -                                                                                      |
|                                     | Filenames and directory names are case sensitive.<br>Image names are case sensitive. |                                 |                                                                                        |
|                                     | Examples                                                                             |                                 |                                                                                        |
|                                     | 1                                                                                    |                                 | writes the contents of the <i>new-configs</i><br>r on the TFTP server at 172.20.10.30: |
|                                     | Device# archive tar /                                                                | create tftp:172.20.10.30/saved. | tar flash:/new configs                                                                 |

This example shows how to display the contents of the file that is in flash memory. The contents of the TAR file appear on the screen:

flash:/new\_configs

Device# archive tar /table flash:c2960-lanbase-tar.12-25.FX.tar info (219 bytes) info.ver (219 bytes)

This example shows how to display only the /html directory and its contents:

flash:2960-lanbase-mz.12-25.FX.tar 2960-lanbase-mz.12-25.FX/html
<output truncated>

This example shows how to extract the contents of a TAR file on the TFTP server at 172.20.10.30. This command extracts just the new-configs directory into the root directory on the local flash: file system. The remaining files in the saved tar file are not extracted.

Device# archive tar /xtract tftp://172.20.10.30/saved.tar flash:/new-configs

I

# archive upload-sw

To upload an existing image to the server, use the archive upload-sw privileged EXEC command.

archive upload-sw [/version version\_string ] destination-url

| Syntax Description | /version<br>version_string                                                           | (Optional) Specifies the specific version string of the image to be uploaded.                         |  |  |  |
|--------------------|--------------------------------------------------------------------------------------|----------------------------------------------------------------------------------------------------|--|--|--|
|                    | destination-url                                                                      | The destination URL alias for a local or network file system. These options are supported:            |  |  |  |
|                    |                                                                                      | • The local flash: file system on the standalone switch or the active switch:                         |  |  |  |
|                    |                                                                                      | flash:                                                                                                |  |  |  |
|                    |                                                                                      | • The local flash: file system on a member:                                                           |  |  |  |
|                    |                                                                                      | flash member number:                                                                                  |  |  |  |
|                    |                                                                                      | • FTP:                                                                                                |  |  |  |
|                    |                                                                                      | ftp: [[//username [ : password] @location]/directory]/image-name.tar                                  |  |  |  |
|                    |                                                                                      | • An HTTP server:                                                                                     |  |  |  |
|                    |                                                                                      | http://[[username:password] @] { hostname   host-ip } [/directory]/image-name.tar                     |  |  |  |
|                    |                                                                                      | • A secure HTTP server:                                                                               |  |  |  |
|                    |                                                                                      | <b>https:</b> //[[username:password] @] { hostname  <br>host-ip } [/directory]/image-name. <b>tar</b> |  |  |  |
|                    |                                                                                      | • Secure Copy Protocol (SCP):                                                                         |  |  |  |
|                    |                                                                                      | <pre>scp: [[//username@location]/directory]/image-name.tar</pre>                                      |  |  |  |
|                    |                                                                                      | Remote Copy Protocol (RCP):                                                                           |  |  |  |
|                    |                                                                                      | <b>rcp:</b> [[//username@location]/directory]/image-name. <b>tar</b>                                  |  |  |  |
|                    |                                                                                      | • TFTP:                                                                                               |  |  |  |
|                    |                                                                                      | tftp: [[//location]/directory]/image-name.tar                                                         |  |  |  |
|                    | <i>image-name</i> .tar is the name of the software image to be stored on the server. |                                                                                                    |  |  |  |
| Command Default    | Uploads the curre                                                                    | ently running image from the flash: file system.                                                      |  |  |  |
| Command Modes      | Privileged EXEC                                                                      |                                                                                                    |  |  |  |
| Command History    | Release                                                                              | Modification                                                                                          |  |  |  |
|                    | Cisco IOS Relea                                                                      | This command was introduced.                                                                          |  |  |  |

15.2(7)E3k

#### **Usage Guidelines**

Use the upload feature only if the HTML files associated with embedded Device Manager have been installed with the existing image.

The files are uploaded in this sequence: the Cisco IOS image, the HTML files, and info. After these files are uploaded, the software creates the TAR file.

Image names are case sensitive.

#### **Examples**

This example shows how to upload the currently running image on stack member 3 to a TFTP server at 172.20.140.2:

```
Device# archive upload-sw /source-system-num 3tftp://172.20.140.2/test-image.tar
```

I

### boot

To load and boot an executable image and display the command-line interface (CLI), use the **boot** command in boot loader mode.

**boot** [**-post** | **-n** | **-p** | *flag*] *filesystem:/file-url...* 

| Syntax Description | -post                                                                                                    | (Optional) Run the loaded image with an extended or comprehensive power-on self-test (POST). Using this keyword causes POST to take longer to complete.      |  |
|--------------------|----------------------------------------------------------------------------------------------------|----------------------------------------------------------------------------------------------------|--|
|                    | -n                                                                                                    | (Optional) Pause for the Cisco IOS Debugger immediately after launching.                                                                                     |  |
|                    | -р                                                                                                    | (Optional) Pause for the JTAG Debugger right after loading the image.                                                                                        |  |
|                    | filesystem:                                                                                                    | Alias for a file system. Use <b>flash:</b> for the system board flash device; use <b>usbflash0:</b> for USB memory sticks.                                   |  |
|                    | /file-url                                                                                                    | Path (directory) and name of a bootable image. Separate image names with a semicolon.                                                                        |  |
| Command Default    | No default beh                                                                                                    | navior or values.                                                                                                    |  |
| Command Modes      | Boot loader                                                                                                    |                                                                                                    |  |
| Command History    | Release                                                                                                    | Modification                                                                                                    |  |
|                    | Cisco IOS Rel                                                                                                    | lease 15.2(7)E3k This command was introduced.                                                                                                    |  |
| Usage Guidelines   | •                                                                                                    | er the <b>boot</b> command without any arguments, the device attempts to automatically boot the ng the information in the BOOT environment variable, if any. |  |
|                    | If you supply an image name for the <i>file-url</i> variable, the <b>boot</b> command attempts to boot the specified image                 |                                                                                                    |  |
|                    | When you specify boot loader <b>boot</b> command options, they are executed immediately and apply only to the current boot loader session. |                                                                                                    |  |
|                    | These settings are not saved for the next boot operation.                                                                                  |                                                                                                    |  |
|                    | Filenames and directory names are case sensitive.                                                                                          |                                                                                                    |  |
|                    | Example                                                                                                    |                                                                                                    |  |
|                    | This example shows how to boot the device using the new-image.bin image:                                                                   |                                                                                                    |  |
|                    | Device: <b>set</b> :<br>Device: <b>boot</b>                                                                                                | BOOT flash:/new-images/new-image.bin                                                                                                    |  |
|                    | After entering                                                                                                    | this command, you are prompted to start the setup program.                                                                                                   |  |
|                    |                                                                                                    |                                                                                                    |  |

### **boot buffersize**

To configure the NVRAM buffer size, use the **boot buffersize** global configuration command.

**boot buffersize** size **Syntax Description** size The NVRAM buffer size in KB. The valid range is from 4096 to 1048576. The default NVRAM buffer size is 512 KB. **Command Default** Global configuration **Command Modes Command History** Release Modification Cisco IOS Release This command was introduced. 15.2(7)E3k After you configure the NVRAM buffer size, reload the switch or switch stack. **Usage Guidelines** When you add a switch to a stack and the NVRAM size differs, the new switch synchronizes with the stack and reloads automatically. Example The following example sets the buffer size to 524288 KB:

Device(config) # boot buffersize 524288

### boot enable-break

To enable the interruption of the automatic boot process on a standalone switch, use the **boot enable-break** global configuration command. Use the **no** form of this command to return to the default setting.

boot enable-break no boot enable-break

Syntax Description This command has no arguments or keywords.

**Command Default** Disabled. The automatic boot process cannot be interrupted by pressing the **Break** key on the console.

**Command Modes** Global configuration

| Command History | Release                         | Modification                 |
|-----------------|---------------------------------|------------------------------|
|                 | Cisco IOS Release<br>15.2(7)E3k | This command was introduced. |

Usage Guidelines

This command works properly only from a standalone switch. When you enter this command, you can interrupt the automatic boot process by pressing the **Break** key on the console after the flash: file system is initialized.

Ø

**Note** Despite setting this command, you can interrupt the automatic boot process at any time by pressing the MODE button on the switch front panel.

This command changes the setting of the ENABLE\_BREAK environment variable.

## boot host dhcp

To configure the switch to download files from a DHCP server, use the **boot host dhcp** global configuration command.

#### boot host dhcp

| Syntax Description | This command has no arguments or keywords. |                              |
|--------------------|--------------------------------------------|------------------------------|
| Command Default    | None                                       |                              |
| Command Modes      | Global configuration                       |                              |
| Command History    | Release                                    | Modification                 |
|                    | Cisco IOS Release<br>15.2(7)E3k            | This command was introduced. |

#### Example

This example uses the **boot host dhcp** command to enable auto-configuration with a saved configuration.

Device (config) # boot host dhcp

# boot host retry timeout

To set the amount of time for which the system tries to download a configuration file, use the **boot host retry timeout** global configuration command.

boot host retry timeout timeout-value

| Syntax Description | timeout-value                    | The length of time before the system times of file. | ut, after trying to download a configuration     |
|--------------------|----------------------------------|-----------------------------------------------------|--------------------------------------------------|
| Command Default    | There is no defa<br>DHCP server. | ault. If you do not set a timeout, the system ind   | efinitely tries to obtain an IP address from the |
| Command Modes      | Global configu                   | ration                                              |                                                  |
| Command History    | Release                          | Modification                                        | -                                                |

This command was introduced.

Cisco IOS Release 15.2(7)E3k

#### Example

This example sets the timeout to 300 seconds:

Device(config) # boot host retry timeout 300

### boot manual

To enable the ability to manually boot a standalone switch during the next boot cycle, use the **boot manual** global configuration command. Use the **no** form of this command to return to the default setting.

boot manual no boot manual

**Syntax Description** This command has no arguments or keywords.

**Command Default** Manual booting is disabled.

**Command Modes** Global configuration

| Command History | Release                         | Modification                 |
|-----------------|---------------------------------|------------------------------|
|                 | Cisco IOS Release<br>15.2(7)E3k | This command was introduced. |

**Usage Guidelines** This command works properly only from a standalone switch.

The next time you reboot the system, the switch is in boot loader mode, which is shown by the *switch:* prompt. To boot up the system, use the **boot** boot loader command, and specify the name of the bootable image.

This command changes the setting of the MANUAL\_BOOT environment variable.

### boot system

To specify the name of the configuration file that is used as a boot image, use the **boot system** global configuration command.

**boot system** *filename* [**switch** {*switch number* | **all**}]

| filename                  | The name of the boot image configuration file.                                   |  |  |
|---------------------------|----------------------------------------------------------------------------------|--|--|
| switch                    | (Optional) Sets the system image for switches in the stack.                      |  |  |
| switch<br>number          | The switch number.                                                               |  |  |
| all                       | Sets the system image for all switches in the stack.                             |  |  |
| None                      |                                                                                  |  |  |
| Global confi              | iguration                                                                        |  |  |
| Release                   | Modification                                                                     |  |  |
| Cisco IOS I<br>15.2(7)E3k |                                                                                  |  |  |
|                           | switch<br>switch<br>number<br>all<br>None<br>Global conf<br>Release<br>Cisco IOS |  |  |

#### Example

The following example specifies the name of the boot image configuration file as *config-boot.text*:

Device(config) # boot system config-boot.text

#### cat

I

To display the contents of one or more files, use the **cat** command in boot loader mode.

|                    | cat filesystem:/file-url                                                                                                    |  |  |  |
|--------------------|----------------------------------------------------------------------------------------------------|--|--|--|
| Syntax Description | filesystem: Specifies a file system.                                                                                                    |  |  |  |
|                    | /file-url Specifies the path (directory) and name of the files to display. Separate each filename with a space.                                                                                                    |  |  |  |
| Command Default    | No default behavior or values.                                                                                                    |  |  |  |
| Command Modes      | Boot loader                                                                                                    |  |  |  |
| Command History    | Release Modification                                                                                                    |  |  |  |
|                    | Cisco IOS Release 15.2(7)E3k This command was introduced.                                                                                                    |  |  |  |
| Usage Guidelines   | Filenames and directory names are case sensitive.                                                                                                    |  |  |  |
|                    | If you specify a list of files, the contents of each file appears sequentially.                                                                                                    |  |  |  |
| Examples           | This example shows how to display the contents of an image file:                                                                                                    |  |  |  |
|                    | Device: <b>cat flash</b> : <i>image_file_name</i><br>version_suffix: universal-122-xx.SEx<br>version_directory: <i>image_file_name</i><br>image_system_type_id: 0x0000002<br>image_name: <i>image_file_name</i> .bin<br>ios_image_file_size: 8919552<br>total_image_file_size: 11592192<br>image_feature: IP LAYER_3 PLUS MIN_DRAM_MEG=128<br>image_family: <i>family</i><br>stacking_number: 1.34<br>board_ids: 0x00000068 0x00000069 0x0000006a 0x0000006b<br>info_end: |  |  |  |

cat

## clear logging onboard

To clear all of the on-board failure logging (OBFL) data, use the **clear logging onboard** privileged EXEC command on the switch stack or on a standalone switch. The command clears all of the OBFL data except for the uptime and CLI-command information stored in the flash memory.

```
clear logging onboard [ module {switch-number | all }]
```

| -                  | Note This comma                | and is supported only on the LAN Base imag         | е.                                     |
|--------------------|--------------------------------|----------------------------------------------------|----------------------------------------|
| Syntax Description | module                         | (Optional) Clears OBFL data on specified sw        | vitches in the stack.                  |
|                    | switch-number                  | The identity of the specified switch. The ran      | nge is from 1 to 4.                    |
|                    | all                            | (Optional) Clears OBFL data on all switche         | es in the stack.                       |
| Command Modes      | Privileged EXEC                | 2                                                  |                                        |
| Command History    | Release                        | Modification                                       | _                                      |
|                    | Cisco IOS Relea<br>15.2(7)E3k  | This command was introduced.                       | -                                      |
| Usage Guidelines   | We recommend                   | hat you keep OBFL enabled and do not erase         | e the data stored in the flash memory. |
|                    | Example                        |                                                    |                                        |
|                    | This example sho information:  | ows how to clear all the OBFL information exe      | cept for the uptime and CLI-command    |
|                    |                                | <b>logging onboard</b><br>onboard buffer [confirm] |                                        |
|                    | You can verify th EXEC command | hat the information is deleted by entering the     | show logging onboard privileged        |

### clear mac address-table

To delete a specific dynamic address, all dynamic addresses on a particular interface, all dynamic addresses on stack members,

or all dynamic addresses on a particular VLAN from the MAC address table, use the **clear mac address-table** privileged EXEC command.

This command also clears the MAC address notification global counters.

**clear mac address-table** {**dynamic** [**address** *mac-addr* | **interface** *interface-id* | **vlan** *vlan-id* ] | **notification**}

| <b>N</b> |
|----------|
| V        |

**Note** This command is supported only on the LAN Base image.

| Syntax Description | dynamic                | Deletes all dynamic MAC addresses.                                                           |
|--------------------|------------------------|----------------------------------------------------------------------------------------------|
|                    | address mac-addr       | (Optional) Deletes the specified dynamic MAC address.                                        |
|                    | interface interface-id | (Optional) Deletes all dynamic MAC addresses on the specified physical port or por channel.  |
|                    | vlan vlan-id           | (Optional) Deletes all dynamic MAC addresses for the specified VLAN. The range is 1 to 4094. |
|                    | notification           | Clears the notifications in the history table and reset the counters.                        |
| Command Default    | No default is defined. |                                                                                              |
| Command Modes      | Privileged EXEC        |                                                                                              |
| Command History    | Release                | Modification                                                                                 |
|                    | Cisco IOS Release      | This command was introduced.                                                                 |

You can verify that the information is deleted by entering the **show mac address-table** privileged EXEC command.

## clear mac address-table move update

To clear the mac address-table-move update-related counters, use the **clear mac address-table move update** privileged EXEC command.

|                    | clear mac address-tab           | le move update               |
|--------------------|---------------------------------|------------------------------|
| Syntax Description | This command has no arg         | guments or keywords.         |
| Command Default    | None                            |                              |
| Command Modes      | Privileged EXEC                 |                              |
| Command History    | Release                         | Modification                 |
|                    | Cisco IOS Release<br>15.2(7)E3k | This command was introduced. |

#### Example

This example shows how to clear the mac address-table move update-related counters.

Device# clear mac address-table move update

You can verify that the information is cleared by entering the **show mac address-table move update** privileged EXEC command.

#### сору

To copy a file from a source to a destination, use the **copy** command in boot loader mode.

**copy** *filesystem:/source-file-url filesystem:/destination-file-url* 

| Syntax Description | filesystem:                             | Alias for a file system. Use <b>usbflash0:</b> for USB memory sticks.                                                   |                          |
|--------------------|-----------------------------------------|----------------------------------------------------------------------------------------------------|--------------------------|
|                    | /source-file-url                        | Path (directory) and filename (source) to be copied.                                                                    |                          |
|                    | /destination-file-u                     | rl Path (directory) and filename of the destination.                                                                    |                          |
| Command Default    | No default behavior                     | or or values.                                                                                                    |                          |
| Command Modes      | Boot loader                             |                                                                                                    |                          |
| Command History    | Release                                 | Modification                                                                                                    |                          |
|                    | Cisco IOS Release                       | e 15.2(7)E3k This command was introduced.                                                                               |                          |
| Usage Guidelines   | Filenames and dire                      | ectory names are case sensitive.                                                                                        |                          |
|                    | 2                                       | re limited to 127 characters between the slashes (/); the name cannot, deletes, slashes, quotes, semicolons, or colons. | ot contain control       |
|                    | Filenames are limi<br>quotes, semicolon | ited to 127 characters; the name cannot contain control characters, s<br>s, or colons.                                  | paces, deletes, slashes, |
|                    | If you are copying                      | a file to a new directory, the directory must already exist.                                                            |                          |
| Examples           | This example show                       | ws how to copy a file at the root:                                                                                      |                          |
|                    |                                         | <pre>bflash0:test1.text usbflash0:test4.text :test1.text" successfully copied to "usbflash0:test4.tex</pre>             | t"                       |
|                    | You can verify that                     | t the file was copied by entering the <b>dir</b> <i>filesystem</i> : boot loader con                                    | nmand.                   |

debug matm move update command.

#### debug matm move update

To enable debugging of MAC address-table move update message processing, use the **debug matm move** update privileged EXEC command. Use the **no** form of this command to return to the default setting.

| Command Default | Debugging is disabled.          |                             |
|-----------------|---------------------------------|-----------------------------|
| Command Modes   | Privileged EXEC                 |                             |
| Command History | Release                         | Modification                |
|                 | Cisco IOS Release<br>15.2(7)E3k | This command was introduced |

Note

This command is supported only on the LAN Base image.

When you enable debugging, it is enabled only on the active switch. To enable debugging on a member switch, you can start a session from the active switch by using the session switch-number privileged EXEC command.

Then enter the **debug** command at the command-line prompt of the member switch.

You can also use the **remote command** stack-member-number LINE privileged EXEC command on the active switch to enable debugging on a member switch without first starting a session.

## delete

|                    | To delete one or more files from the specified file system, use the <b>delete</b> command in boot                                                                                                    |  |  |
|--------------------|----------------------------------------------------------------------------------------------------|--|--|
|                    | delete filesystem:/file-url                                                                                                    |  |  |
| Syntax Description | <i>filesystem:</i> Alias for a file system. Use <b>usbflash0:</b> for USB memory sticks.                                                                                                    |  |  |
|                    | /file-url Path (directory) and filename to delete. Separate each filename with a space.                                                                                                    |  |  |
| Command Default    | No default behavior or values.                                                                                                    |  |  |
| Command Modes      | Boot loader                                                                                                    |  |  |
| Command History    | Release Modification                                                                                                    |  |  |
|                    | Cisco IOS Release 15.2(7)E3k This command was introduced.                                                                                                    |  |  |
| Usage Guidelines   | Filenames and directory names are case sensitive.                                                                                                    |  |  |
|                    | The device prompts you for confirmation before deleting each file.                                                                                                    |  |  |
| Examples           | This example shows how to delete two files:                                                                                                    |  |  |
|                    | Device: <b>delete usbflash0:test2.text usbflash0:test5.text</b><br>Are you sure you want to delete "usbflash0:test2.text" (y/n)? <b>y</b><br>File "usbflash0:test2.text" deleted<br>Are you sure you want to delete "usbflash0:test5.text" (y/n)? <b>y</b><br>File "usbflash0:test2.text" deleted |  |  |
|                    | You can verify that the files were deleted by entering the <b>dir usbflash0:</b> boot loader comn                                                                                                    |  |  |

1 · 1

1 1

...

# dir

-m 1.

0.01

1.

| To display the list of files and directories on the specified file system, use the <b>dir</b> command in boot loade mode.                          |  |  |  |
|----------------------------------------------------------------------------------------------------|--|--|--|
| dir filesystem:/file-url                                                                                                    |  |  |  |
| <i>filesystem:</i> Alias for a file system. Use <b>flash:</b> for the system board flash device; use <b>usbflash0:</b> for USB memory sticks.      |  |  |  |
| /file-url (Optional) Path (directory) and directory name that contain the contents you want to display. Separate each directory name with a space. |  |  |  |
| No default behavior or values.                                                                                                    |  |  |  |
| Boot Loader                                                                                                    |  |  |  |
| Privileged EXEC                                                                                                    |  |  |  |
| Release Modification                                                                                                    |  |  |  |
| Cisco IOS Release 15.2(7)E3k This command was introduced.                                                                                          |  |  |  |
| Directory names are case sensitive.                                                                                                    |  |  |  |
| This example shows how to display the files in flash memory:                                                                                       |  |  |  |
| Device: <b>dir flash:</b><br>Directory of flash:/                                                                                                  |  |  |  |
| 2 -rwx 561 Mar 01 2013 00:48:15 express_setup.debug<br>3 -rwx 2160256 Mar 01 2013 04:18:48 c2960x-dmon-mz-150-2r.EX                                |  |  |  |
| 4 -rwx 1048 Mar 01 2013 00:01:39 multiple-fs<br>6 drwx 512 Mar 01 2013 23:11:42 c2960x-universalk9-mz.150-2.EX                                     |  |  |  |
| 645 drwx 512 Mar 01 2013 00:01:11 dc_profile_dir                                                                                                   |  |  |  |
| 647 -rwx 4316 Mar 01 2013 01:14:05 config.text                                                                                                    |  |  |  |
| 648 -rwx 5 Mar 01 2013 00:01:39 private-config.text                                                                                                |  |  |  |
| 96453632 bytes available (25732096 bytes used)                                                                                                    |  |  |  |
| Table 1: dir Field Descriptions                                                                                                    |  |  |  |
| Field Description                                                                                                    |  |  |  |
|                                                                                                    |  |  |  |

1 01

· ~

Index number of the file.

| Field         | Description                                                |
|---------------|------------------------------------------------------------|
| -rwx          | File permission, which can be any or all of the following: |
|               | • d—directory                                              |
|               | • r—readable                                               |
|               | • w—writable                                               |
|               | • x—executable                                             |
| 1644045       | Size of the file.                                          |
| <date></date> | Last modification date.                                    |
| env_vars      | Filename.                                                  |

## help

To display the available commands, use the help command in boot loader mode.

|                    | help                |                           |  |
|--------------------|---------------------|---------------------------|--|
| Syntax Description | This command has r  | no arguments or keywords. |  |
| Command Default    | No default behavior | or values.                |  |
| Command Modes      | Boot loader         |                           |  |
| Command History    | Release             | Modification              |  |

Cisco IOS Release 15.2(7)E3k This command was introduced.

#### Example

This example shows how to display a list of available boot loader commands:

```
Device:help
? -- Present list of available commands
arp -- Show arp table or arp-resolve an address
boot -- Load and boot an executable image
cat -- Concatenate (type) file(s)
copy -- Copy a file
delete -- Delete file(s)
dir -- List files in directories
emergency-install -- Initiate Disaster Recovery
...
unset -- Unset one or more environment variables
version -- Display boot loader version
```

### hw-module

To enable on-board failure logging (OBFL), use the **hw-module** global configuration command on the switch stack or on a standalone switch. Use the **no** form of this command to disable this feature.

```
hw-module module[switch-number ]logging onboard[message levellevel ]no hw-module module[switch-number ]logging onboard[message levellevel ]
```

Note

This command is supported only on the LAN Base image.

| Syntax Description | module                                                                                                    | Specifies the modul                          | e number.                                                                                                    |
|--------------------|----------------------------------------------------------------------------------------------------|----------------------------------------------|----------------------------------------------------------------------------------------------------|
|                    | switch-number                                                                                                    | If the switch is a sta                       | ch number, which is the member switch number.<br>ndalone switch, the switch number is 1. If the<br>the range is 1 to 4, depending on the member<br>he stack. |
|                    | logging-onboard                                                                                                    | -onboard Specifies on-board failure logging. |                                                                                                    |
|                    | message level level                                                                                                    |                                              | (Optional) Specifies the severity of the hardware-related messages<br>that are stored in the flash memory. The range is from 1 to 7.                         |
| Command Default    | OBFL is enabled, and all                                                                                                    | messages appear.                             |                                                                                                    |
| Command Modes      | Global configuration                                                                                                    |                                              |                                                                                                    |
| Command History    | Release                                                                                                    | Modification                                 | _                                                                                                    |
|                    | Cisco IOS Release<br>15.2(7)E3k                                                                                                    | This command was introduced                  |                                                                                                    |
| Usage Guidelines   | We recommend that you k                                                                                                    | keep OBFL enabled and do not eras            | e the data stored in the flash memory.                                                                                                    |
|                    | To ensure that the time stamps in the OBFL data logs are accurate, you should manually set the system clock or configure it by using Network Time Protocol (NTP).                                                                                                    |                                              |                                                                                                    |
|                    | If you do not enter the <b>message level</b> <i>level</i> parameter, all the hardware-related messages generated by the switch are stored in the flash memory.                                                                                                    |                                              |                                                                                                    |
|                    | On a standalone switch, entering the <b>hw-module module</b> [ <i>switch-number</i> ] <b>logging onboard</b> [ <b>message level</b> <i>level</i> ] command is the same as entering the <b>hw-module module logging onboard</b> [ <b>message level</b> <i>level</i> ] command. |                                              |                                                                                                    |
|                    | Entering the <b>hw-module</b>                                                                                                    | module logging onboard [messag               | e level level] command on an active switch                                                                                                    |

#### Example

This example shows how to enable OBFL on a switch stack and to specify that all the hardware-related messages on stack member 4 are stored in the flash memory when this command is entered on the active switch:

Device(config) # hw-module module 4 logging onboard

This example shows how to enable OBFL on a standalone switch and to specify that only severity 1 hardware-related messages are stored in the flash memory of the switch:

Device(config) # hw-module module 1 logging onboard message level 1

You can verify your settings by entering the show logging onboard privileged EXEC command.

### ip name-server

To configure the IP address of the domain name server (DNS), use the **ip name-server** command. To delete the name server use the **no** form of this command.

**ip name-server** [*ip-server-address* | *ipv6-server-address* | *vrf*] **no ip name-server** [*ip-server-address* | *ipv6-server-address* | *vrf*]

| Syntax Description | ip-server-address                                                                                                    |                                   | IPv4 addresses of a name server to use for name and address resolution. |  |  |
|--------------------|----------------------------------------------------------------------------------------------------|-----------------------------------|-------------------------------------------------------------------------|--|--|
|                    | ipv6-server-address                                                                                                    |                                   | IPv4 addresses of a name server to use for name and address resolution. |  |  |
|                    | vrf                                                                                                    |                                   | VRF name                                                                |  |  |
| Command Default    | No name server addresses                                                                                                    | s are specified.                  |                                                                         |  |  |
| Command Modes      | Global configuration mod                                                                                                    | le                                |                                                                         |  |  |
| Command History    | Release                                                                                                    | Modification                      |                                                                         |  |  |
|                    | Cisco IOS Release<br>15.2(7)E3k                                                                                                    | This command was introduc         | ed.                                                                     |  |  |
| Usage Guidelines   | You can configure up to s                                                                                                    | ix name servers (including IPv4 a | nd IPv6 name servers).                                                  |  |  |
|                    | Separate each server addr                                                                                                    | ress with a space.                |                                                                         |  |  |
|                    | The first server specified is the primary server. The switch sends DNS queries to the primary server first. If that query fails, the backup servers are queried.                                                                                                    |                                   |                                                                         |  |  |
|                    | Enter theshow ip name-server command to display all the name server IP addresses that have been maintained.                                                                                                    |                                   |                                                                         |  |  |
|                    | Specifics for Application Visibility Control (AVC) with Domain Name System as an Authoritative Source (DNS-AS):                                                                                                    |                                   |                                                                         |  |  |
|                    | Only IPv4 server addresses are supported. Ensure that at least the first two IP addresses in the sequence are IPv4 addresses, because the AVC with DNS-AS feature will use only these. In the example below, the first two addresses are IPv4 (192.0.2.1 and 192.0.2.2), the third one (2001:DB8::1) is an IPv6 address. AVC with DNS-AS uses the first two: |                                   |                                                                         |  |  |
|                    | Device(config)# ip nam                                                                                                    | me-server 192.0.2.1 192.0.2.3     | 2 2001:DB8::1                                                           |  |  |
|                    | Example                                                                                                    |                                   |                                                                         |  |  |
|                    | The following example shows how to specify IPv4 hosts 192.0.2.1 and 192.0.2.2 as the name servers:                                                                                                    |                                   |                                                                         |  |  |
|                    | Device# configure terminal<br>Device(config)# ip name-server 192.0.2.1 192.0.2.2 2001:DB8::1                                                                                                    |                                   |                                                                         |  |  |
|                    | The following example sl<br>2001:0DB8::3 as the nam                                                                                                    |                                   | FFE:C00::250:8BFF:FEE8:F800 and                                         |  |  |

I

Device# configure terminal
Device(config)# ip name-server 3FFE:C00::250:8BFF:FEE8:F800 2001:0DB8::3

# logging

To log messages to a UNIX syslog server host, use the logging global configuration command.

|                    | logging host                    |                                         |                                      |
|--------------------|---------------------------------|-----------------------------------------|--------------------------------------|
| Syntax Description | <i>host</i> The name or IP ad   | dress of the host to be used as the sys | log server.                          |
| Command Default    | None                            |                                         |                                      |
| Command Modes      | Global configuration            |                                         |                                      |
| Command History    | Release                         | Modification                            | -                                    |
|                    | Cisco IOS Release<br>15.2(7)E3k | This command was introduced.            | -                                    |
| Usage Guidelines   | To build a list of syslog s     | ervers that receive logging messages,   | , enter this command more than once. |
|                    | Example                         |                                         |                                      |

The following example specifies the logging host IP as 125.1.1.100: Device(config) # logging 125.1.1.100

### logging buffered

To log messages to an internal buffer, use the **logging buffered** global configuration command. Use it on the switch or on a standalone switch or, in the case of a switch stack, on the active switch.

logging buffered [ size ]

**Syntax Description** *size* (Optional) The size of the buffer created, in bytes. The range is 4096 to 2147483647 bytes. The default buffer size is 4096 bytes.

**Command Default** The default buffer size is 4096 bytes.

**Command Modes** Global configuration

| Command History | Release                         | Modification                 |
|-----------------|---------------------------------|------------------------------|
|                 | Cisco IOS Release<br>15.2(7)E3k | This command was introduced. |

Usage Guidelines If a sta

If a standalone switch or the active switch fails, the log file is lost unless you previously saved it to flash memory using the **logging file flash** global configuration command.

Do not make the buffer size too large because the switch could run out of memory for other tasks.

Use the show memory privileged EXEC command to view the free processor memory on the switch.

However, this value is the maximum number of bytes available, and the buffer size should not be set to this amount.

#### Example

The following example sets the logging buffer to 8192 bytes:

Device(config) # logging buffered 8192

# logging console

To limit messages logged to the console according to severity, use the **logging console** command. Use the **no** form of this command to disable message logging.

logging console *level* no logging console

| Syntax Description | level The severity level of messages logged to the console. The severity levels are:                                                                                                    |                                  |  |  |                 |                                 |                                        |                   |
|--------------------|----------------------------------------------------------------------------------------------------|----------------------------------|--|--|-----------------|---------------------------------|----------------------------------------|-------------------|
|                    | <ul> <li>Emergencies—</li> </ul>                                                                                                    | -System is unusable (severity=0) |  |  |                 |                                 |                                        |                   |
|                    | Alerts—Imme                                                                                                    | diate action needed (severity=1) |  |  |                 |                                 |                                        |                   |
|                    | • Critical—Criti                                                                                                    | cal conditions (severity=2)      |  |  |                 |                                 |                                        |                   |
|                    | • Errors—Error                                                                                                    | conditions (severity=3)          |  |  |                 |                                 |                                        |                   |
|                    | • Warnings—Wa                                                                                                    | arning conditions (severity=4)   |  |  |                 |                                 |                                        |                   |
|                    | • Notifications—Normal but significant conditions (severity=5)                                                                                                    |                                  |  |  |                 |                                 |                                        |                   |
|                    | <ul> <li>Informational—Informational messages (severity=6)</li> <li>Debugging—Debugging messages (severity=7)</li> <li>Discriminator—Establish MD-Console association</li> <li>Filtered—Enable filtered logging</li> <li>Guaranteed—Guarantee console messages</li> <li>XML—Enable logging in XML</li> </ul> |                                  |  |  |                 |                                 |                                        |                   |
|                    |                                                                                                    |                                  |  |  |                 |                                 |                                        |                   |
|                    |                                                                                                    |                                  |  |  | Command Default | By default, the console re      | eceives debugging messages and numeric | cally lower level |
|                    |                                                                                                    |                                  |  |  | Command Modes   | Global configuration            |                                        |                   |
|                    |                                                                                                    |                                  |  |  | Command History | Release                         | Modification                           |                   |
|                    |                                                                                                    |                                  |  |  |                 | Cisco IOS Release<br>15.2(7)E3k | This command was introduced.           |                   |
|                    |                                                                                                    |                                  |  |  |                 |                                 |                                        |                   |

#### Example

The following example sets the level of console messages received to severity 3 (errors) and above: Device (config) # logging console 3

### logging file flash

To store log messages in a file in flash memory, use the **logging file flash** command. Use it on a standalone switch or, in the case of a switch stack, on the active switch.

**file flash** : *filename* [*max-file-size* [*min-file-size* ] ] [*severity-level-number* | *type* ] logging **Syntax Description** :filename The log message filename. (Optional) The maximum logging file size. The range is 4096 to 2147483647. The max-file-size default is 4096 bytes. (Optional) The minimum logging file size. The range is 1024 to 2147483647. The min-file-size default is 2048 bytes. max-file-size | type (Optional) Either the logging severity level or the logging type. The severity range is 0 to 7. The default maximum file size is 4096 bytes and the default minimum file size is 1024 bytes. **Command Default** Global configuration **Command Modes Command History** Modification Release Cisco IOS Release This command was introduced. 15.2(7)E3k

#### Example

The following example sets the logging flash: filename to log\_msg.txt, the maximum file size to 40960, the minimum file size to 4096, and the message severity level to 3:

Device(config)# logging file flash:log\_msg.txt 40960 4096 3

# logging history

To change the default level of syslog messages stored in the history file and sent to the SNMP server, use the **logging history** command.

logging history level

| Syntax Description | <i>level</i> Level of syslog messages stored in the history file and sent to the SNMP server. |                              |  |  |  |
|--------------------|-----------------------------------------------------------------------------------------------|------------------------------|--|--|--|
| Command Default    | By default, warning, error, critical, alert, and emergency messages are sent.                 |                              |  |  |  |
| Command Modes      | Global configuration                                                                          |                              |  |  |  |
| Command History    | Release                                                                                       | Modification                 |  |  |  |
|                    | Cisco IOS Release<br>15.2(7)E3k                                                               | This command was introduced. |  |  |  |

#### Example

The following example sets the level of syslog messages stored in the history file and sent to the SNMP server to 3:

Device(config) # logging history 3

# logging history size

To specify the number of syslog messages that can be stored in the history table, use the **logging history size** global configuration command.

| V |
|---|
|---|

**Note** When the history table contains the maximum number of message entries specified, the oldest message entry is deleted from the table to allow the new message entry to be stored.

logging history size number

| Syntax Description | number | The number of syslog messages that can be stored in the history table. |
|--------------------|--------|------------------------------------------------------------------------|
|                    |        |                                                                        |

**Command Default** The default is to store one message. The range is 0 to 500 messages.

Command Modes Global configuration

| Command History | Release                         | Modification                 |
|-----------------|---------------------------------|------------------------------|
|                 | Cisco IOS Release<br>15.2(7)E3k | This command was introduced. |

#### Example

The following example sets the number of syslog messages that can be stored in the history table to 200:

Device(config) # logging history size 200

# logging monitor

To limit messages logged to the terminal lines according to severity, use the logging monitor command.

logging monitor level

| Syntax Description | <i>level</i> The severity level of messages logged to the terminal lines. The severity levels are: |                                                           |  |  |  |  |
|--------------------|----------------------------------------------------------------------------------------------------|-----------------------------------------------------------|--|--|--|--|
|                    | • Emergencies—System is unusable (severity=0)                                                      |                                                           |  |  |  |  |
|                    | • Alerts—Immediate action needed (severity=1)                                                      |                                                           |  |  |  |  |
|                    | • Critical—Critical conditions (severity=2)                                                        |                                                           |  |  |  |  |
|                    | • Errors—Error conditions (severity=3)                                                             |                                                           |  |  |  |  |
|                    | • Warnings—Warning conditions (severity=4)                                                         |                                                           |  |  |  |  |
|                    | • Notifications—Normal but significant conditions (severity=5)                                     |                                                           |  |  |  |  |
|                    | <ul> <li>Informational—Informational messages (severity=6)</li> </ul>                              |                                                           |  |  |  |  |
|                    | • Debugging—Debugging messages (severity=7)                                                        |                                                           |  |  |  |  |
| Command Default    | By default, the terminal r                                                                         | receives debugging messages and numerically lower levels. |  |  |  |  |
| Command Modes      | Global configuration                                                                               |                                                           |  |  |  |  |
| Command History    | Release                                                                                            | Modification                                              |  |  |  |  |
|                    | Cisco IOS Release                                                                                  | This command was introduced.                              |  |  |  |  |

#### Example

The following example sets the level of terminal messages received to severity 3 (errors) and above: Device (config) # logging monitor 3

I

# logging trap

To limit messages logged to the syslog servers according to severity, use the logging trap command.

#### logging trap level

| Syntax Description | level T                                                                                                    | he severity level | l of messages logged to the syslog servers. The severity levels are |  |  |  |  |
|--------------------|----------------------------------------------------------------------------------------------------|-------------------|---------------------------------------------------------------------|--|--|--|--|
|                    | • Emergencies—System is unusable (severity=0)                                                               |                   |                                                                     |  |  |  |  |
|                    | • Alerts—Immediate action needed (severity=1)                                                               |                   |                                                                     |  |  |  |  |
|                    | <ul> <li>Critical—Critical conditions (severity=2)</li> <li>Errors—Error conditions (severity=3)</li> </ul> |                   |                                                                     |  |  |  |  |
|                    |                                                                                                    |                   |                                                                     |  |  |  |  |
|                    | • Warnings—Warning conditions (severity=4)                                                                  |                   |                                                                     |  |  |  |  |
|                    | <ul> <li>Notifications—Normal but significant conditions (severity=5)</li> </ul>                            |                   |                                                                     |  |  |  |  |
|                    | <ul> <li>Informational—Informational messages (severity=6)</li> </ul>                                       |                   |                                                                     |  |  |  |  |
|                    |                                                                                                    | • Debugging-      | -Debugging messages (severity=7)                                    |  |  |  |  |
| Command Default    | By default, the syslog servers receive debugging messages and numerically lower levels                      |                   |                                                                     |  |  |  |  |
| Command Modes      | Global configuration                                                                                        |                   |                                                                     |  |  |  |  |
| Command History    | Release                                                                                                    |                   | Modification                                                        |  |  |  |  |
|                    | Cisco IC<br>15.2(7)E                                                                                        | OS Release<br>23k | This command was introduced.                                        |  |  |  |  |

#### Example

The following example sets the level of syslog server messages received to severity 3 (errors) and above:

Device(config) # logging trap 3

### mac address-table notification

To enable the MAC address notification feature on the switch stack, use the **mac address-table notification** global configuration command. Use the **no** form of this command to return to the default setting.

**mac address-table notification** [mac-move | threshold [ [limit percentage] interval time] no mac address-table notification [mac-move | threshold [ [limit percentage] interval time]

| Syntax Description | mac-move                                                                                                    | <b>nove</b> (Optional) Enables MAC move notification.                                                                          |  |  |  |
|--------------------|----------------------------------------------------------------------------------------------------|----------------------------------------------------------------------------------------------------|--|--|--|
|                    | threshold                                                                                                    | (Optional) Enables MAC threshold notification.                                                                                 |  |  |  |
|                    | <b>limit</b><br>percentage                                                                                                    | (Optional) Sets the MAC utilization threshold percentage. The range is 1 to 100 percent.<br>The default is 50 percent.         |  |  |  |
|                    | interval time                                                                                                    | (Optional) Sets the time between MAC threshold notifications. The range is 120 to 1000000 seconds. The default is 120 seconds. |  |  |  |
| Command Default    | By default, the                                                                                                    | MAC address notification, MAC move, and MAC threshold monitoring are disabled.                                                 |  |  |  |
|                    | The default MA                                                                                                    | AC utilization threshold is 50 percent.                                                                                        |  |  |  |
|                    | The default tim                                                                                                    | e between MAC threshold notifications is 120 seconds.                                                                          |  |  |  |
| Command Modes      | Global configu                                                                                                    | ration                                                                                                    |  |  |  |
| Command History    | Release                                                                                                    | Modification                                                                                                    |  |  |  |
|                    | Cisco IOS Rel<br>15.2(7)E3k                                                                                                    | ease This command was introduced.                                                                                              |  |  |  |
| Usage Guidelines   | You can enable traps whenever a MAC address is moved from one port to another in the same VLAN by entering the <b>mac address-table notification mac-move</b> command and the snmp-server enable traps <b>mac-notification move global configuration</b> command.                         |                                                                                                    |  |  |  |
|                    | To generate traps whenever the MAC address table threshold limit is reached or exceeded, enter the <b>mac</b> address-table notification threshold [limit percentage]   [interval time] command and the snmp-server enable traps mac-notification threshold global configuration command. |                                                                                                    |  |  |  |
|                    | Example                                                                                                    |                                                                                                    |  |  |  |
|                    | This example shows how to set the threshold limit to 10 and set the interval time to 120 seconds:                                                                                                    |                                                                                                    |  |  |  |
|                    | Device(config)# mac address-table notification threshold limit 10 interval 120                                                                                                    |                                                                                                    |  |  |  |
|                    | You can verify                                                                                                    | your settings by entering the show mac address-table notification privileged EXEC                                              |  |  |  |

### mac address-table static

To add static addresses to the MAC address table, use the **mac address-table static** global configuration command. Use the **no** form of this command to remove static entries from the table.

**mac address-table static** mac-addr **vlan** vlan-id **interface** interface-id **no mac address-table static** mac-addr **vlan** vlan-id **interface** interface-id

| Syntax Description | mac-addr                        | Destination MAC address (unicast or multicast) to add to the address table. Packets with this destination address received in the specified VLAN are forwarded to the specified interface. |                                                |  |  |
|--------------------|---------------------------------|----------------------------------------------------------------------------------------------------|------------------------------------------------|--|--|
|                    | vlan vlan-id                    | Specifies the VLAN for which the pack<br>The range is 1 to 4094.                                                                                                    | et with the specified MAC address is received. |  |  |
|                    | interface interface-id          | <i>l</i> Specifies the interface to which the received packet is forwarded. Valid interfaces include physical ports and port channels.                                                     |                                                |  |  |
| Command Default    | No static addresses are         | configured.                                                                                                    |                                                |  |  |
| Command Modes      | Global configuration            |                                                                                                    |                                                |  |  |
| Command History    | _                               |                                                                                                    |                                                |  |  |
| Command History    | Release                         | Modification                                                                                                    | -                                              |  |  |
|                    | Cisco IOS Release<br>15.2(7)E3k | This command was introduced.                                                                                                    |                                                |  |  |
|                    | -                               | w to add the static address c2f3.220a.1<br>/LAN 4 with this MAC address as its d                                                                                                    |                                                |  |  |

Device (config) # mac address-table static c2f3.220a.12f4 vlan 4 interface gigabitethernet6/0/1

You can verify your setting by entering the show mac address-table privileged EXEC command.

# mkdir

|                    | To create one or more directories on the specified file system, use the <b>mkdir</b> command in boot loader me |                                                                                                    |                                |  |
|--------------------|----------------------------------------------------------------------------------------------------|----------------------------------------------------------------------------------------------------|--------------------------------|--|
|                    | mkdir filesyster                                                                                               | m:/directory-url                                                                                    |                                |  |
| Syntax Description | <i>filesystem:</i> Alias for a file system. Use <b>usbflash0:</b> for USB memory sticks.                       |                                                                                                    |                                |  |
|                    | /directory-url                                                                                                 | Name of the directories to create. Separate each                                                    | n directory name with a space. |  |
| Command Default    | No default beha                                                                                                | ivior or values.                                                                                    |                                |  |
| Command Modes      | Boot loader                                                                                                    |                                                                                                    |                                |  |
| Command History    | Release                                                                                                    | Modification                                                                                        |                                |  |
|                    | Cisco IOS Rele                                                                                                 | ase 15.2(7)E3k This command was introduced.                                                         |                                |  |
| Usage Guidelines   | Directory name                                                                                                 | s are case sensitive.                                                                               |                                |  |
|                    |                                                                                                    | s are limited to 127 characters between the slashes, deletes, slashes, quotes, semicolons, or color |                                |  |
|                    | Example                                                                                                    |                                                                                                    |                                |  |
|                    | This example sh                                                                                                | nows how to make a directory called Saved_Con                                                       | nfigs:                         |  |
|                    |                                                                                                    |                                                                                                    |                                |  |

Device: mkdir usbflash0:Saved\_Configs Directory "usbflash0:Saved\_Configs" created

I

### more

|                    | To display the contents of one or more files, use the <b>more</b> command in boot loader mode.<br><b>more</b> <i>filesystem:/file-url</i>                                                                                                    |  |  |  |  |
|--------------------|----------------------------------------------------------------------------------------------------|--|--|--|--|
|                    |                                                                                                    |  |  |  |  |
| Syntax Description | filesystem: Alias for a file system. Use flash: for the system board flash device.                                                                                                    |  |  |  |  |
|                    | /file-url Path (directory) and name of the files to display. Separate each filename with a space.                                                                                                    |  |  |  |  |
| Command Default    | No default behavior or values.                                                                                                    |  |  |  |  |
| Command Modes      | Boot loader                                                                                                    |  |  |  |  |
| Command History    | Release Modification                                                                                                    |  |  |  |  |
|                    | Cisco IOS Release 15.2(7)E3k This command was introduced.                                                                                                    |  |  |  |  |
| Usage Guidelines   | Filenames and directory names are case sensitive.<br>If you specify a list of files, the contents of each file appears sequentially.                                                                                                    |  |  |  |  |
| Examples           | This example shows how to display the contents of a file:                                                                                                    |  |  |  |  |
|                    | <pre>Device: more flash:image_file_name<br/>version_suffix: universal-122-xx.SEx<br/>version_directory: image_file_name<br/>image_system_type_id: 0x00000002<br/>image_name: image_file_name.bin<br/>ios_image_file_size: 8919552<br/>total_image_file_size: 11592192<br/>image_feature: IP LAYER_3 PLUS MIN_DRAM_MEG=128<br/>image_family: family<br/>stacking_number: 1.34<br/>board_ids: 0x0000068 0x00000069 0x0000006a 0x0000006b<br/>info_end:</pre> |  |  |  |  |

### nmsp notification interval

To modify the Network Mobility Services Protocol (NMSP) notification interval value on the controller to address latency in the network, use the **nmsp notification interval** command in global configuration mode.

nmsp notification interval { attachment | location | rssi { clients | rfid | rogues { ap | client }
} }

| Syntax Description | attachment                      |                               | Specifies the time used to aggregate attachment information.  |  |
|--------------------|---------------------------------|-------------------------------|---------------------------------------------------------------|--|
|                    | location                        |                               | Specifies the time used to aggregate location information.    |  |
|                    | rssi                            |                               | Specifies the time used to aggregate RSSI information.        |  |
|                    | clients                         |                               | Specifies the time interval for clients.                      |  |
|                    | rfid                            |                               | Specifies the time interval for rfid tags.                    |  |
|                    | rogues                          |                               | Specifies the time interval for rogue APs and rogue clients . |  |
|                    | ар                              |                               | Specifies the time used to aggregate rogue APs .              |  |
|                    | client                          |                               | Specifies the time used to aggregate rogue clients.           |  |
| Command Default    | No default behavior or va       | alues.                        |                                                               |  |
| Command Modes      | Global configuration            |                               |                                                               |  |
| Command History    | Release                         | Modification                  |                                                               |  |
|                    | Cisco IOS Release<br>15.2(7)E3k | This command wait introduced. | as                                                            |  |

This example shows how to set the NMSP notification interval for the active RFID tags to 25 seconds:

```
Device# configure terminal
Device(config)# nmsp notification-interval rfid 25
Device(config)# end
```

This example shows how to modify NMSP notification intervals for device attachment (connecting to the network or disconnecting from the network) every 10 seconds:

```
Device# configure terminal
Device(config)# nmsp notification-interval attachment 10
Device(config)# end
```

This example shows how to configure NMSP notification intervals for location parameters (location change) every 20 seconds:

Device# configure terminal Device(config)# nmsp notification-interval location 20 Device(config)# end

### rename

|                    | To rename a file, use the <b>rename</b> command in boot loader mode. |                                                                                               |                                                 |  |
|--------------------|----------------------------------------------------------------------|-----------------------------------------------------------------------------------------------|-------------------------------------------------|--|
|                    | rename filesystem:/source-file-url filesystem:/destination-file-url  |                                                                                               |                                                 |  |
| Syntax Description | filesystem:                                                          | Alias for a file system. Use usbflash0: for                                                   | JSB memory sticks.                              |  |
|                    | /source-file-url                                                     | Original path (directory) and filename.                                                       |                                                 |  |
|                    | /destination-file-u                                                  | <i>d</i> New path (directory) and filename.                                                   |                                                 |  |
| Command Default    | No default behavio                                                   | or or values.                                                                                 |                                                 |  |
| Command Modes      | Boot loader                                                          |                                                                                               |                                                 |  |
| Command History    | Release                                                              | Modification                                                                                  |                                                 |  |
|                    | Cisco IOS Release                                                    | e 15.2(7)E3k This command was introduced.                                                     |                                                 |  |
| Usage Guidelines   | Filenames and dire                                                   | ectory names are case sensitive.                                                              |                                                 |  |
|                    | -                                                                    | re limited to 127 characters between the slash deletes, slashes, quotes, semicolons, or color |                                                 |  |
|                    | Filenames are limi<br>quotes, semicolon                              | ted to 127 characters; the name cannot contains, or colons.                                   | n control characters, spaces, deletes, slashes, |  |
| Examples           | This example show                                                    | vs a file named <i>config.text</i> being renamed to c                                         | onfig1.text:                                    |  |
|                    | Device: rename usbflash0:config.text usbflash0:config1.text          |                                                                                               |                                                 |  |
|                    | You can verify that                                                  | t the file was renamed by entering the <b>dir</b> file                                        | system: boot loader command.                    |  |

### reset

To perform a hard reset on the system, use the **reset** command in boot loader mode. A hard reset is similar to power-cycling the device; it clears the processor, registers, and memory.

|                    | reset                                          |                                               |  |  |
|--------------------|------------------------------------------------|-----------------------------------------------|--|--|
| Syntax Description | This command has no arg                        | uments or keywords.                           |  |  |
| Command Default    | No default behavior or va                      | No default behavior or values.                |  |  |
| Command Modes      | Boot loader                                    |                                               |  |  |
| Command History    | Release                                        | Modification                                  |  |  |
|                    | Cisco IOS Release<br>15.2(7)E3k                | This command was introduced.                  |  |  |
| Examples           | es This example shows how to reset the system: |                                               |  |  |
|                    | Device: <b>reset</b><br>Are you sure you want  | to reset the system (y/n)? ${\boldsymbol{y}}$ |  |  |

System resetting...

### rmdir

 To remove one or more empty directories from the specified file system, use the rmdir command in boot loader mode.

 rmdir filesystem://directory-url...

 Syntax Description

 filesystem:
 Alias for a file system. Use usbflash0: for USB memory sticks.

 /directory-url...

 Path (directory) and name of the empty directories to remove. Separate each directory name with a space.

**Command Default** No default behavior or values.

Command Modes Boot loader

| Command History | Release                      | Modification                 |
|-----------------|------------------------------|------------------------------|
|                 | Cisco IOS Release 15.2(7)E3k | This command was introduced. |

Usage Guidelines Directory names are case sensitive and limited to 45 characters between the slashes (/); the name cannot contain control characters, spaces, deletes, slashes, quotes, semicolons, or colons.

Before removing a directory, you must first delete all of the files in the directory.

The device prompts you for confirmation before deleting each directory.

#### Example

This example shows how to remove a directory:

Device: rmdir usbflash0:Test

You can verify that the directory was deleted by entering the dir filesystem: boot loader command.

# service sequence-numbers

To display messages with sequence numbers when there is more than one log message with the same time stamp, use the **service sequence-numbers** global configuration command.

#### service sequence-numbers

Syntax Description This command has no arguments or keywords.

**Command Default** By default, sequence numbers in log messages are not displayed.

Command Modes Global configuration

| Command History | Release                         | Modification                 |  |
|-----------------|---------------------------------|------------------------------|--|
|                 | Cisco IOS Release<br>15.2(7)E3k | This command was introduced. |  |

#### Example

This example shows how to display messages with sequence numbers when there is more than one log message with the same time stamp:

Device(config) # service sequence-numbers

### set

To set or display environment variables, use the **set** command in boot loader mode. Environment variables can be used to control the boot loader or any other software running on the device.

set variable value

| Syntax Description | variable | Use one of the following keywords for <i>variable</i> and the appropriate value for <i>value</i> :                                                                                                    |  |  |  |
|--------------------|----------|----------------------------------------------------------------------------------------------------|--|--|--|
|                    | value    | MANUAL_BOOT—Decides whether the device automatically or manually boots.                                                                                                    |  |  |  |
|                    |          | Valid values are 1/Yes and 0/No. If it is set to 0 or No, the boot loader attempts to automatically boot the system. If it is set to anything else, you must manually boot the device from the boot loader mode.                                                                                                    |  |  |  |
|                    |          | <b>BOOT</b> <i>filesystem:/file-url</i> —Identifies a semicolon-separated list of executable files to try to load and execute when automatically booting.                                                                                                    |  |  |  |
|                    |          | If the BOOT environment variable is not set, the system attempts to load and execute the first executable image it can find by using a recursive, depth-first search through the flash: file system. If the BOOT variable is set but the specified images cannot be loaded, the system attempts to boot the first bootable file that it can find in the flash: file system.                                                                                                    |  |  |  |
|                    |          | <b>ENABLE_BREAK</b> —Allows the automatic boot process to be interrupted when the user presses the <b>Break</b> key on the console.                                                                                                    |  |  |  |
|                    |          | Valid values are 1, Yes, On, 0, No, and Off. If set to 1, Yes, or On, you can interrupt the automatic boot process by pressing the <b>Break</b> key on the console after the flash: file system has initialized.                                                                                                    |  |  |  |
|                    |          | <b>HELPER</b> <i>filesystem:/file-url</i> —Identifies a semicolon-separated list of loadable files to dynamically load during the boot loader initialization. Helper files extend or patch the functionality of the boot loader.                                                                                                    |  |  |  |
|                    |          | <b>PS1</b> prompt—Specifies a string that is used as the command-line prompt in boot loader mode.                                                                                                    |  |  |  |
|                    |          | <b>CONFIG_FILE flash:</b> <i>/file-url</i> —Specifies the filename that Cisco IOS uses to read and write a nonvolatile copy of the system configuration.                                                                                                    |  |  |  |
|                    |          | <b>BAUD</b> <i>rate</i> —Specifies the number of bits per second (b/s) that is used for the baud rate for the console. The Cisco IOS software inherits the baud rate setting from the boot loader and continues to use this value unless the configuration file specifies another setting. The range is from 0 to 128000 b/s. Valid values are 50, 75, 110, 150, 300, 600, 1200, 1800, 2000, 2400, 3600, 4800, 7200, 9600, 14400, 19200, 28800, 38400, 56000, 57600, 115200, and 128000. |  |  |  |
|                    |          | The most commonly used values are 300, 1200, 2400, 9600, 19200, 57600, and 115200.                                                                                                    |  |  |  |
|                    |          | SWITCH_NUMBER stack-member-number—Changes the member number of a stack member.                                                                                                    |  |  |  |
|                    |          | SWITCH_PRIORITY priority-number—Changes the priority value of a stack member.                                                                                                    |  |  |  |

**Command Default** The environment variables have these default values:

MANUAL\_BOOT: No (0)

BOOT: Null string

ENABLE\_BREAK: No (Off or 0) (the automatic boot process cannot be interrupted by pressing the **Break** key on the console).

HELPER: No default value (helper files are not automatically loaded).

PS1 device:

CONFIG\_FILE: config.text

BAUD: 9600 b/s

SWITCH\_NUMBER: 1

SWITCH\_PRIORITY: 1

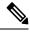

Note

Environment variables that have values are stored in the flash: file system in various files. Each line in the files contains an environment variable name and an equal sign followed by the value of the variable.

A variable has no value if it is not listed in these files; it has a value if it is listed even if the value is a null string. A variable that is set to a null string (for example, "") is a variable with a value.

Many environment variables are predefined and have default values.

| Command Modes    | Boot loader                          |                                                                                                |                                                                           |
|------------------|--------------------------------------|------------------------------------------------------------------------------------------------|---------------------------------------------------------------------------|
| Command History  | Release                              | Modification                                                                                   |                                                                           |
|                  | Cisco IOS Release                    | 15.2(7)E3k This command was introduce                                                          | ed.                                                                       |
| Usage Guidelines | Environment variab                   | les are case sensitive and must be entere                                                      | ed as documented.                                                         |
|                  | Environment variab                   | les that have values are stored in flash m                                                     | nemory outside of the flash: file system.                                 |
|                  | Under typical circui                 | mstances, it is not necessary to alter the                                                     | setting of the environment variables.                                     |
|                  | The MANUAL_BC command.               | OOT environment variable can also be se                                                        | t by using the <b>boot manual</b> global configuration                    |
|                  | The BOOT environ configuration comm  |                                                                                                | ne <b>boot system</b> <i>filesystem:/file-url</i> global                  |
|                  | The ENABLE_BRI<br>configuration comm |                                                                                                | et by using the <b>boot enable-break</b> global                           |
|                  | The HELPER envir configuration comm  |                                                                                                | g the <b>boot helper</b> <i>filesystem: / file-url</i> global             |
|                  | The CONFIG_FILE configuration comm   | -                                                                                              | y using the <b>boot config-file flash:</b> / <i>file-url</i> global       |
|                  | _                                    | MBER environment variable can also be <i>per-number</i> <b>renumber</b> <i>new-stack-membe</i> | set by using the <b>switch</b><br>er-number global configuration command. |

The SWITCH\_PRIORITY environment variable can also be set by using the device *stack-member-number* **priority** *priority-number* global configuration command.

The boot loader prompt string (PS1) can be up to 120 printable characters not including the equal sign (=).

#### Example

This example shows how to set the SWITCH\_PRIORITY environment variable:

```
Device: set SWITCH_PRIORITY 2
```

You can verify your setting by using the set boot loader command.

### show boot

To display the settings of the boot environment variables, use the **show boot** privileged EXEC command.

|                    | show boot                       |                              |
|--------------------|---------------------------------|------------------------------|
| Syntax Description | This command has no arg         | guments or keywords.         |
| Command Default    | None                            |                              |
| Command Modes      | Privileged EXEC                 |                              |
| Command History    | Release                         | Modification                 |
|                    | Cisco IOS Release<br>15.2(7)E3k | This command was introduced. |

#### Example

This example shows the output from the **show boot** command. The table below describes each field in the display:

```
Device# show boot

BOOT path-list :flash:/image

Config file :flash:/config.text

Private Config file :flash:/private-config.text

Enable Break :no

Manual Boot :yes

HELPER path-list :

Auto upgrade :yes
```

For switch stacks, information is shown for each switch in the stack.

This feature is supported only on the LAN Base image.

**Table 2: show boot Field Descriptions** 

| Field          | Description                                                                                                    |
|----------------|----------------------------------------------------------------------------------------------------|
| BOOT path-list | Displays a semicolon-separated list of executable files to try to load and execute when automatically booting up.                                                                                                    |
|                | If the BOOT environment variable is not set, the system attempts to load and<br>execute the first executable image it can find by using a recursive, depth-first<br>search through the flash: file system. In a depth-first search of a directory,<br>each encountered subdirectory is completely searched before continuing the<br>search in the original directory. |
|                | If the BOOT variable is set but the specified images cannot be loaded, the system attempts to boot up with the first bootable file that it can find in the flash: file system.                                                                                                    |

| Field                         | Description                                                                                                    |
|-------------------------------|----------------------------------------------------------------------------------------------------|
| Config file                   | Displays the filename that Cisco IOS uses to read and write a nonvolatile copy of the system configuration.                                                                                                    |
| Private config file           | Displays the filename that Cisco IOS uses to read and write a private nonvolatile copy of the system configuration.                                                                                                    |
| Enable break                  | Displays whether a break is permitted during booting up is enabled or disabled.<br>If it is set to yes, on, or 1, you can interrupt the automatic bootup process by<br>pressing the <b>Break</b> key on the console after the flash: file system is initialized.                                                                                                    |
| Manual boot                   | Displays whether the switch automatically or manually boots up. If it is set<br>to no or 0, the bootloader attempts to automatically boot up the system. If it<br>is set to anything else, you must manually boot up the switch from the<br>bootloader mode.                                                                                                    |
| Helper path-list              | Displays a semicolon-separated list of loadable files to dynamically load<br>during the bootloader initialization. Helper files extend or patch the<br>functionality of the bootloader.                                                                                                    |
| Auto upgrade                  | Displays whether the switch stack is set to automatically copy its software version to an incompatible switch so that it can join the stack.                                                                                                    |
|                               | A switch in version-mismatch mode is a switch that has a different stack<br>protocol version than the version on the stack. Switches in version-mismatch<br>mode cannot join the stack. If the stack has an image that can be copied to a<br>switch in version-mismatch mode, and if the <b>boot auto-copy-sw</b> feature is<br>enabled, the stack automatically copies the image from another stack member<br>to the switch in version-mismatch mode. The switch then exits<br>version-mismatch mode, reboots, and joins the stack. |
| NVRAM/Config file buffer size | Displays the buffer size that Cisco IOS uses to hold a copy of the configuration file in memory. The configuration file cannot be larger than the buffer size allocation.                                                                                                    |

### show cable-diagnostics tdr

To display the Time Domain Reflector (TDR) results, use the **show cable-diagnostics tdr** command in privileged EXEC mode.

show cable-diagnostics tdr interface interface-id

| Syntax Description | <i>interface-id</i> Specifies the interface on which TDR is run. |                              |  |  |  |
|--------------------|------------------------------------------------------------------|------------------------------|--|--|--|
| Command Default    | No default behavior or va                                        | alues.                       |  |  |  |
| Command Modes      | Privileged EXEC                                                  |                              |  |  |  |
| Command History    | Release                                                          | Modification                 |  |  |  |
|                    | Cisco IOS Release<br>15.2(7)E3k                                  | This command was introduced. |  |  |  |

Usage Guidelines TDR is supported only on 10/100/1000 copper Ethernet ports. It is not supported on 10-Gigabit Ethernet ports and small form-factor pluggable (SFP) module ports.

#### **Examples**

This example shows the output from the **show cable-diagnostics tdr interface** *interface-id* command on a device:

| Device# show | cable-  | diagnostics | tdr i | nterface gigabi | tethernet1/0/2 | 3           |
|--------------|---------|-------------|-------|-----------------|----------------|-------------|
| TDR test la  | ast run | on: March 0 | 1 00: | 04:08           |                |             |
| Interface    | Speed   | Local pair  | Pair  | length          | Remote pair    | Pair status |
|              |         |             |       |                 |                |             |
| Gi1/0/23     | 1000M   | Pair A      | 1     | +/- 1 meters    | Pair A         | Normal      |
|              |         | Pair B      | 1     | +/- 1 meters    | Pair B         | Normal      |
|              |         | Pair C      | 1     | +/- 1 meters    | Pair C         | Normal      |
|              |         | Pair D      | 1     | +/- 1 meters    | Pair D         | Normal      |

#### Table 3: Field Descriptions for the show cable-diagnostics tdr Command Output

| Field      | Description                                                               |
|------------|---------------------------------------------------------------------------|
| Interface  | The interface on which TDR is run.                                        |
| Speed      | The speed of connection.                                                  |
| Local pair | The name of the pair of wires that TDR is testing on the local interface. |

| Field          | Description                                                                                                    |
|----------------|----------------------------------------------------------------------------------------------------|
| Pair length    | The location of the problem on the cable, with respect to your device. TDR can only find the location in one of these cases:                                          |
|                | • The cable is properly connected, the link is up, and the interface speed is 1000 Mb/s.                                                                              |
|                | • The cable is open.                                                                                                    |
|                | • The cable has a short.                                                                                                    |
| Remote<br>pair | The name of the pair of wires to which the local pair is connected. TDR can learn about the remote pair only when the cable is properly connected and the link is up. |
| Pair status    | The status of the pair of wires on which TDR is running:                                                                                                    |
|                | • Normal—The pair of wires is properly connected.                                                                                                    |
|                | • Not completed—The test is running and is not completed.                                                                                                    |
|                | • Not supported—The interface does not support TDR.                                                                                                    |
|                | • Open—The pair of wires is open                                                                                                    |
|                | • Shorted—The pair of wires is shorted.                                                                                                    |
|                | • ImpedanceMis—The impedance is mismatched.                                                                                                    |
|                | • Short/Impedance Mismatched—The impedance mismatched or the cable is short.                                                                                          |
|                | • InProgress—The diagnostic test is in progress.                                                                                                    |

This example shows the output from the **show interface** *interface-id* command when TDR is running:

Device# show interface gigabitethernet1/0/2 gigabitethernet1/0/2 is up, line protocol is up (connected: TDR in Progress)

This example shows the output from the **show cable-diagnostics tdr interface** *interface-id* command when TDR is not running:

Device# show cable-diagnostics tdr interface gigabitethernet1/0/2 % TDR test was never issued on gigabitethernet1/0/2

If an interface does not support TDR, this message appears:

% TDR test is not supported on Device 1

### show mac address-table

To display a specific MAC address table entry, use the **show mac address-table** command in EXEC mode.

 show mac-address-table

 Syntax Description
 This command has no arguments or keywords.

 Command Modes
 User EXEC

 Privileged EXEC
 Privileged EXEC

 Command History
 Release
 Modification

 Cisco IOS Release
 This command was introduced.

 15.2(7)E3k
 This command was introduced.

#### **Usage Guidelines**

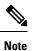

This feature is supported only on the LAN Base image.

This command can display static and dynamic entries or the MAC address table static and dynamic entries on a specific interface or VLAN.

#### Example

This example shows the output from the show mac address-table command:

| Device | # show mac address |            |          |
|--------|--------------------|------------|----------|
|        | Mac Address Tal    | ole<br>    |          |
| Vlan   | Mac Address        | Туре       | Ports    |
|        |                    |            |          |
| All    | 0000.0000.0001     | STATIC     | CPU      |
| All    | 0000.0000.0002     | STATIC     | CPU      |
| All    | 0000.0000.0003     | STATIC     | CPU      |
| All    | 0000.0000.0009     | STATIC     | CPU      |
| All    | 0000.0000.0012     | STATIC     | CPU      |
| All    | 0180.c200.000b     | STATIC     | CPU      |
| All    | 0180.c200.000c     | STATIC     | CPU      |
| All    | 0180.c200.000d     | STATIC     | CPU      |
| All    | 0180.c200.000e     | STATIC     | CPU      |
| All    | 0180.c200.000f     | STATIC     | CPU      |
| All    | 0180.c200.0010     | STATIC     | CPU      |
| 1      | 0030.9441.6327     | DYNAMIC    | Gi0/4    |
| Total  | Mac Addresses for  | this crite | rion: 12 |

### show mac address-table address

To display MAC address table information for a specified MAC address, use the **show mac address-table address** command in EXEC mode.

show mac address-table address mac-address [interface interface-id] [vlan vlan-id]

| Syntax Description | mac-address                     | The 48-bit MAC address; valid forma                                     | t is H.H.H.                                  |
|--------------------|---------------------------------|-------------------------------------------------------------------------|----------------------------------------------|
|                    | interface interface-id          | (Optional) Displays information for a physical ports and port channels. | specific interface. Valid interfaces include |
|                    | <b>vlan</b> vlan-id             | (Optional) Displays entries for the spe                                 | ecific VLAN only. The range is 1 to 4094.    |
| Command Modes      | User EXEC                       |                                                                         |                                              |
|                    | Privileged EXEC                 |                                                                         |                                              |
| Command History    | Release                         | Modification                                                            |                                              |
|                    | Cisco IOS Release<br>15.2(7)E3k | This command was introduced.                                            |                                              |
|                    |                                 |                                                                         |                                              |
|                    | Example                         |                                                                         |                                              |

This example shows the output from the show mac address-table address command:

### show mac address-table aging-time

To display the aging time of address table entries, use the **show mac address-table aging-time** command in EXEC mode.

show mac address-table aging-time [vlan vlan-id]

 Syntax Description
 vlan
 (Optional) Displays aging time information for a specific VLAN. The range is 1 to 4094.

Command Modes User EXEC

Privileged EXEC

| Command History | Release Modification            |                              |
|-----------------|---------------------------------|------------------------------|
|                 | Cisco IOS Release<br>15.2(7)E3k | This command was introduced. |

# Usage Guidelines If no VLAN number is specified, the aging time for all VLANs appears. This command displays the aging time of a specific address table instance, all address table instances on a specified VLAN, or, if a specific VLAN is not specified, on all VLANs.

#### Example

This example shows the output from the **show mac address-table aging-time** command:

Device# show mac address-table aging-time

This example shows the output from the **show mac address-table aging-time vlan 10** command:

Device# show mac address-table aging-time vlan 10

### show mac address-table count

To display the number of addresses present in all VLANs or the specified VLAN, use the show mac address-table count command in EXEC mode.

**show mac address-table count** [**vlan** *vlan-id*]

| Syntax Description | vlan (Optional) I<br>vlan-id    | Displays the number of addresses for a | a specific VLAN. The range is 1 to 4094. |
|--------------------|---------------------------------|----------------------------------------|------------------------------------------|
| Command Modes      | User EXEC<br>Privileged EXEC    |                                        |                                          |
| Command History    | Release                         | Modification                           |                                          |
|                    | Cisco IOS Release<br>15.2(7)E3k | This command was introduced.           |                                          |
| Usage Guidelines   | If no VLAN number is sp         | pecified, the address count for all VL | ANs appears.                             |
|                    | Example                         |                                        |                                          |

#### ιμ

This example shows the output from the show mac address-table count command:

Device# show mac address-table count

Mac Entries for Vlan : 1 \_\_\_\_\_ Dynamic Address Count : 2 Static Address Count : 0 Total Mac Addresses : 2

# show mac address-table dynamic

To display only dynamic MAC address table entries, use the **show mac address-table dynamic** command in EXEC mode.

|                    | show mac address-tab            | le dynamic [address mac-address]                                    | [interface interface-id] [vlan vlan-id]        |
|--------------------|---------------------------------|---------------------------------------------------------------------|------------------------------------------------|
| Syntax Description | address mac-address             | (Optional) Specifies a 48-bit MAC ad<br>privileged EXEC mode only). | dress; the valid format is H.H.H (available in |
|                    | interface interface-id          | (Optional) Specifies an interface to m and port channels.           | atch; valid interfaces include physical ports  |
|                    | vlan vlan-id                    | (Optional) Displays entries for a speci                             | ific VLAN; the range is 1 to 4094.             |
| Command Modes      | User EXEC                       |                                                                     |                                                |
|                    | Privileged EXEC                 |                                                                     |                                                |
| Command History    | Release                         | Modification                                                        |                                                |
|                    | Cisco IOS Release<br>15.2(7)E3k | This command was introduced.                                        |                                                |

#### Example

This example shows the output from the show mac address-table dynamic command:

Device# show mac address-table dynamic

|       | Mac Address      | Table   |       |
|-------|------------------|---------|-------|
| Vlan  | Mac Address      | Type    | Ports |
|       |                  |         |       |
| 1     | 0030.b635.7862   | DYNAMIC | Gi0/2 |
| 1     | 00b0.6496.2741   |         | Gi0/2 |
| Total | Mac Addresses fo |         | /     |

### show mac address-table interface

To display the MAC address table information for a specified interface on a specified VLAN, use the **show mac address-table interface** EXEC command.

**show mac address-table interface** *interface-id* [**vlan** *vlan-id*]

| Syntax Description | <i>interface-id</i> The interface type; valid interfaces include physical ports and port channels. |                                           |                       |
|--------------------|----------------------------------------------------------------------------------------------------|-------------------------------------------|-----------------------|
|                    | vlan (Optional) I<br>vlan-id                                                                       | Displays entries for a specific VLAN; the | e range is 1 to 4094. |
| Command Modes      | User EXEC<br>Privileged EXEC                                                                       |                                           |                       |
| Command History    | Release                                                                                            | Modification                              |                       |
|                    | Cisco IOS Release<br>15.2(7)E3k                                                                    | This command was introduced.              |                       |

#### Example

This example shows the output from the **show mac address-table interface** command:

Device# show mac address-table interface gigabitethernet0/2

Mac Address Table Vlan Mac Address Type Ports 1 0030.b635.7862 DYNAMIC Gi0/2 1 00b0.6496.2741 DYNAMIC Gi0/2 Total Mac Addresses for this criterion: 2

M

Tł

### show mac address-table move update

To display the MAC address-table move update information on the device, use the **show mac address-table move update** command in EXEC mode.

show mac address-table move update

Syntax Description This command has no arguments or keywords.

**Command Default** No default behavior or values.

Command Modes User EXEC

Privileged EXEC

#### Command History

Cisco IOS Release 15.2(7)E3k

#### Example

Release

This example shows the output from the show mac address-table move update command:

Device# show mac address-table move update

```
Switch-ID : 010b.4630.1780
Dst mac-address : 0180.c200.0010
Vlans/Macs supported : 1023/8320
Default/Current settings: Rcv Off/On, Xmt Off/On
Max packets per min : Rcv 40, Xmt 60
Rcv packet count : 10
Rcv conforming packet count : 5
Rcv invalid packet count : 0
Rcv packet count this min : 0
Rcv threshold exceed count : 0
Rcv last sequence# this min : 0
Rcv last interface : Po2
Rcv last src-mac-address : 0003.fd6a.8701
Rcv last switch-ID : 0303.fd63.7600
Xmt packet count : 0
Xmt packet count this min : 0
Xmt threshold exceed count : 0
Xmt pak buf unavail cnt : 0
Xmt last interface : None
```

L

### show mac address-table multicast

To display information about the multicast MAC address table, use the **show mac-address-table multicast** command.

show mac-address-table multicast [count | {igmp-snooping [count]} | {user [count]} |
{vlan vlan\_num}]

| Syntax Description | count                          | (Optional) Displays the number of multicast entries. |                                           |  |
|--------------------|--------------------------------|------------------------------------------------------|-------------------------------------------|--|
|                    | igmp-snooping                  | (Optional) Displays only the addresses lear          | ned by IGMP snooping.                     |  |
|                    | user                           | (Optional) Displays only the user-entered s          | tatic addresses.                          |  |
|                    | vlan vlan_num                  | (Optional) Displays information for a spec<br>4094.  | fic VLAN only; valid values are from 1 to |  |
| Command History    | Release                        | Modification                                         |                                           |  |
|                    | Cisco IOS Releas<br>15.2(7)E3k | This command was introduced.                         |                                           |  |

**Usage Guidelines** For the MAC address table entries that are used by the routed ports, the routed port name is displayed in the "vlan" column, not the internal VLAN number.

#### Example

This example shows how to display multicast MAC address table information for a specific VLAN:

Device# show mac-address-table multicast vlan 1

This example shows how to display the number of multicast MAC entries for all VLANs:

Device# show mac-address-table multicast count

MAC Entries for all vlans: Multicast MAC Address Count: 141 Total Multicast MAC Addresses Available: 16384 Device#

### show mac address-table notification

To display the MAC address notification settings for all interfaces or the specified interface, use the **show mac address-table notification** command in EXEC mode.

```
show mac address-table notification {change [interface[interface-id]] | mac-move
| threshold}
```

| Syntax Description | change                                                                                                    | The MAC change notification feature parameters and history table.                                              |  |
|--------------------|----------------------------------------------------------------------------------------------------|----------------------------------------------------------------------------------------------------|--|
|                    | interface                                                                                                    | (Optional) Displays information for all interfaces. Valid interfaces include physical ports and port channels. |  |
|                    | interface-id                                                                                                    | (Optional) The specified interface. Valid interfaces include physical ports and port channels.                 |  |
|                    | mac-move                                                                                                    | Displays status for MAC address move notifications.                                                            |  |
|                    | threshold                                                                                                    | Displays status for MAC address-table threshold monitoring.                                                    |  |
| Command Default    | -                                                                                                    | lress notification, MAC move, and MAC threshold monitoring are disabled.<br>tion threshold is 50 percent.      |  |
|                    |                                                                                                    | n MAC threshold notifications is 120 seconds.                                                                  |  |
| _                  |                                                                                                    |                                                                                                    |  |
| Command Modes      | User EXEC                                                                                                    |                                                                                                    |  |
|                    | Privileged EXEC                                                                                                    |                                                                                                    |  |
| Command History    | Release                                                                                                    | Modification                                                                                                   |  |
|                    | Cisco IOS Release<br>15.2(7)E3k                                                                                                    | This command was introduced.                                                                                   |  |
| Usage Guidelines   | Use the <b>show mac address-table notification change</b> command without keywords to see if the MAC address change notification feature is enabled or disabled, the number of seconds in the MAC notification interval, |                                                                                                    |  |
|                    | the maximum number of entries allowed in the history table, and the history table contents.                                                                                                    |                                                                                                    |  |
|                    | Use the <b>interface</b> keyword to display the notifications for all interfaces. If the interface ID is included, only the flags for that interface appear.                                                             |                                                                                                    |  |
|                    | Example                                                                                                    |                                                                                                    |  |
|                    | This example shows the output from the show mac address-table notification change command:                                                                                                    |                                                                                                    |  |
|                    | Device# show mac addr                                                                                                    | ress-table notification change                                                                                 |  |
|                    |                                                                                                    | ure is Enabled on the switch<br>fication Traps : 60 secs                                                       |  |

```
Number of Notifications sent to NMS : 3
Maximum Number of entries configured in History Table : 100
Current History Table Length : 3
MAC Notification Traps are Enabled
History Table contents
-------
History Index 0, Entry Timestamp 1032254, Despatch Timestamp 1032254
MAC Changed Message :
Operation: Added Vlan: 2 MAC Addr: 0000.0000.0001 Module: 0 Port: 1
History Index 1, Entry Timestamp 1038254, Despatch Timestamp 1038254
MAC Changed Message :
Operation: Added Vlan: 2 MAC Addr: 0000.0000.0000 Module: 0 Port: 1
Operation: Added Vlan: 2 MAC Addr: 0000.0000.0002 Module: 0 Port: 1
Operation: Added Vlan: 2 MAC Addr: 0000.0000.0003 Module: 0 Port: 1
History Index 2, Entry Timestamp 1074254, Despatch Timestamp 1074254
MAC Changed Message :
Operation: Deleted Vlan: 2 MAC Addr: 0000.0000.0001 Module: 0 Port: 1
Operation: Deleted Vlan: 2 MAC Addr: 0000.0000.0002 Module: 0 Port: 1
Operation: Deleted Vlan: 2 MAC Addr: 0000.0000.0003 Module: 0 Port: 1
```

### show mac address-table static

To display only static MAC address table entries, use the show mac address-table static command in EXEC mode.

show mac address-table static [address mac-address] [interface interface-id] [vlan vlan-id]

| Syntax Description | address<br>mac-address                  | (Optional) Specifies a 48-bit MAC address; the valid format is H.H.H (available in privileged EXEC mode only). |
|--------------------|-----------------------------------------|----------------------------------------------------------------------------------------------------|
|                    | <b>interface</b><br><i>interface-id</i> | (Optional) Specifies an interface to match; valid interfaces include physical ports and port channels.         |
|                    | vlan vlan-id                            | (Optional) Specifies the address for a specific VLAN. The range is from 1 to 4094.                             |
| Command Modes      | User EXEC                               |                                                                                                    |
|                    | Privileged EXEC                         |                                                                                                    |
| Command History    | Release                                 | Modification                                                                                                   |
|                    | Cisco IOS Release<br>15.2(7)E3k         | This command was introduced.                                                                                   |

15.2(7)E3k

#### Example

This example shows the output from the show mac address-table static command:

```
Device# show mac address-table static
```

|       | Mac Address       | Table             |
|-------|-------------------|-------------------|
| Vlan  | Mac Address       | Type Ports        |
|       |                   |                   |
| All   | 0100.0ccc.cccc    | STATIC CPU        |
| All   | 0180.c200.0000    | STATIC CPU        |
| All   | 0100.0ccc.cccd    | STATIC CPU        |
| All   | 0180.c200.0001    | STATIC CPU        |
| All   | 0180.c200.0004    | STATIC CPU        |
| All   | 0180.c200.0005    | STATIC CPU        |
| 4     | 0001.0002.0004    | STATIC Drop       |
| 6     | 0001.0002.0007    | STATIC Drop       |
| Total | Mac Addresses for | this criterion: 8 |

### show mac address-table vlan

To display the MAC address table information for a specified VLAN, use the **show mac address-table vlan** command in EXEC mode.

show mac address-table vlan vlan-id

| Syntax Description | <i>vlan-id</i> The address for a | specific VLAN. The range is 1 to 4094. |
|--------------------|----------------------------------|----------------------------------------|
| Command Modes      | User EXEC<br>Privileged EXEC     |                                        |
| Command History    | Release                          | Modification                           |
|                    | Cisco IOS Release<br>15.2(7)E3k  | This command was introduced.           |

#### Example

This example shows the output from the show mac address-table vlan 1 command:

```
Device# show mac address-table vlan 1
```

| Mac Address Table |                  |         |            |   |  |  |
|-------------------|------------------|---------|------------|---|--|--|
| Vlan              | Mac Address      | Туре    | Ports      |   |  |  |
|                   |                  |         |            |   |  |  |
| 1                 | 0100.0ccc.cccc   | STATIC  | CPU        |   |  |  |
| 1                 | 0180.c200.0000   | STATIC  | CPU        |   |  |  |
| 1                 | 0100.0ccc.cccd   | STATIC  | CPU        |   |  |  |
| 1                 | 0180.c200.0001   | STATIC  | CPU        |   |  |  |
| 1                 | 0180.c200.0002   | STATIC  | CPU        |   |  |  |
| 1                 | 0180.c200.0003   | STATIC  | CPU        |   |  |  |
| 1                 | 0180.c200.0005   | STATIC  | CPU        |   |  |  |
| 1                 | 0180.c200.0006   | STATIC  | CPU        |   |  |  |
| 1                 | 0180.c200.0007   | STATIC  | CPU        |   |  |  |
| Total             | Mac Addresses fo | or this | criterion: | 9 |  |  |

# show nmsp

To display the Network Mobility Services Protocol (NMSP) configuration settings, use the **show nmsp** command.

show nmsp {attachment | {suppress interfaces} | capability | notification interval | statistics {connection | summary} | status | subscription detail [ip-addr ] | summary}

| Syntax Description | attachment suppress interfaces      | Displays attachment suppress interfaces.                                                                                                    |  |                       |
|--------------------|-------------------------------------|----------------------------------------------------------------------------------------------------|--|-----------------------|
|                    | capability<br>notification interval | Displays NMSP capabilities.         Displays the NMSP notification interval.         Displays all connection-specific counters.         Displays the NMSP counters.         Displays the NMSP counters.         Displays status of active NMSP connections.         The details are only for the NMSP services subscribed to by a specific IP address.         Displays details for all of the NMSP services to which the controller is subscribed. The details are only for the NMSP services to by a specific IP address. |  |                       |
|                    |                                     |                                                                                                    |  | statistics connection |
|                    | statistics summary                  |                                                                                                    |  |                       |
|                    | status                              |                                                                                                    |  |                       |
|                    | subscription detail <i>ip-addr</i>  |                                                                                                    |  |                       |
|                    | subscription summary                |                                                                                                    |  |                       |
|                    | No default behavior or values.      |                                                                                                    |  |                       |

Command Modes Privileged EXEC

| Command History | Release                      | Modification                 |
|-----------------|------------------------------|------------------------------|
|                 | Cisco IOS Release 15.2(7)E3k | This command was introduced. |

The following is sample output from the show nmsp notification interval command:

```
Device# show nmsp notification interval

NMSP Notification Intervals

------

RSSI Interval:

Client : 2 sec

RFID : 2 sec

Rogue AP : 2 sec

Rogue Client : 2 sec

Attachment Interval : 30 sec

Location Interval : 30 sec
```

# show logging onboard

15.2(7)E3k

To display OBFL information use the show logging onboard privileged EXEC command.

show logging onboard switch-number{clilog | continuous | end | environment | message | module | poe
| raw | start | status | summary | temperature | uptime | voltage}

| Syntax Description | switch-number    | Specifies the switch or stack member numbers.                                                                                                    |  |  |
|--------------------|------------------|----------------------------------------------------------------------------------------------------|--|--|
|                    | clilog           | Displays the OBFL CLI commands that were entered on a standalone switch or the specified stack members.                                                                                                    |  |  |
|                    | continuous       | Displays onboard logging continuous information.                                                                                                    |  |  |
|                    | detail           | Displays detailed onboard logging information.                                                                                                    |  |  |
|                    | end              | Displays ending time and date details.                                                                                                    |  |  |
|                    | environment      | Displays the UDI information for a standalone switch or the specified stack members. For all the connected FRU devices, it displays the PID, the VID, and the serial number.                                                                                                    |  |  |
|                    | message          | Displays the hardware-related messages generated by a standalone switch or the specified stack members.                                                                                                    |  |  |
|                    | module           | Specifies an individual module in the system.                                                                                                    |  |  |
|                    | poe              | Displays POE details of standalone switch or the specified switch stack members.                                                                                                    |  |  |
|                    | raw              | Displays onboard logging raw information.                                                                                                    |  |  |
|                    | start            | Specifies starting time and date details.                                                                                                    |  |  |
|                    | status           | Displays the status of a standalone switch or the specified stack members.                                                                                                    |  |  |
|                    | summary          | Displays the onboard logging status information.                                                                                                    |  |  |
|                    | temperature      | Displays the temperature of a standalone switch or the specified switch stack members.                                                                                                    |  |  |
|                    | uptime           | Displays the time when a standalone switch or the specified stack members start, the reason<br>the standalone switch or specified stack members restart, and the length of time that the<br>standalone switch or specified stack members have been running since they last restarted. |  |  |
|                    | voltage          | Displays the system voltages of a standalone switch or the specified stack members.                                                                                                    |  |  |
| Command Modes      | Priviledged EXEC |                                                                                                    |  |  |
| Command History    | Release          | Modification                                                                                                    |  |  |
|                    | Cisco IOS Rele   | ase This command was introduced.                                                                                                    |  |  |

#### Example

The following example displays the OBFL CLI commands entered on a standalone switch or the specified stack member:

Device# show logging onboard clilog

The following example displays the UDI information for a standalone switch or the specified stack members. For all the connected FRU devices, it displays the PID, the VID, and the serial number.

Device# show logging onboard environment

The following example displays the hardware-related messages generated by a standalone switch or the specified stack members.

Device# show logging onboard message

The following example displays the temperature of a standalone switch or the specified stack members.

Device# show logging onboard temperature

The following example displays the time when a standalone switch or the specified stack members start, the reason the standalone switch or the specified stack members restart, and the length of time that the standalone switch or the specified stack members have been running since they last restarted.

Device# show logging onboard uptime

The following example displays the system voltages of a standalone switch or the specified stack members.

Device# show logging onboard voltage

The following example displays the status of a standalone switch or the specified stack members.

Device# show onboard switch 1 status

## shutdown

|                    | To shut down VLAN switching, use the <b>shutdown</b> command in global configuration mode. To disable the configuration set, use the <b>no</b> form of this command. |                              |              |  |
|--------------------|----------------------------------------------------------------------------------------------------|------------------------------|--------------|--|
|                    | shutdown [ vlan vlan-id<br>no shutdown                                                                                                    | 2 ]                          |              |  |
| Syntax Description | vlan vlan-id                                                                                                    | VLAN ID of VLAN              | to shutdown. |  |
| Command Default    | No default behavior or va                                                                                                    | lues.                        |              |  |
| Command Modes      | Global configuration                                                                                                    |                              |              |  |
| Command History    | Release                                                                                                    | Modification                 |              |  |
|                    | Cisco IOS Release<br>15.2(7)E3k                                                                                                    | This command was introduced. |              |  |
|                    |                                                                                                    |                              |              |  |

## Examples

This example shows how to shutdown a VLAN:

Device(config)# vlan open1 Device(config-wlan)# shutdown

This example shows that the access point is not shut down:

```
Device# configure terminal
Device(config)# ap name 3602a no shutdown
```

## test cable-diagnostics tdr

To run the Time Domain Reflector (TDR) feature on an interface, use the **test cable-diagnostics tdr** command in privileged EXEC mode.

test cable-diagnostics tdr interface interface-id

| Syntax Description | <i>interface-id</i> The interface on which to run TDR. |                              |  |
|--------------------|--------------------------------------------------------|------------------------------|--|
| Command Default    | No default behavior or va                              | alues.                       |  |
| Command Modes      | Privileged EXEC                                        |                              |  |
| Command History    | Release                                                | Modification                 |  |
|                    | Cisco IOS Release<br>15.2(7)E3k                        | This command was introduced. |  |

Usage Guidelines TDR is supported only on 10/100/1000 copper Ethernet ports. It is not supported on 10-Gigabit Ethernet ports or small form-factor pluggable (SFP) module ports.

After you run TDR by using the **test cable-diagnostics tdr interface** *interface-id* command, use the **show cable-diagnostics tdr interface** *interface-id* privileged EXEC command to display the results.

This example shows how to run TDR on an interface:

```
Device# test cable-diagnostics tdr interface gigabitethernet1/0/2
TDR test started on interface Gi1/0/2
A TDR test can take a few seconds to run on an interface
Use 'show cable-diagnostics tdr' to read the TDR results
```

If you enter the **test cable-diagnostics tdr interface** *interface-id* command on an interface that has an link up status and a speed of 10 or 100 Mb/s, these messages appear:

```
Device# test cable-diagnostics tdr interface gigabitethernet1/0/3
TDR test on Gi1/0/9 will affect link state and traffic
TDR test started on interface Gi1/0/3
A TDR test can take a few seconds to run on an interface
Use 'show cable-diagnostics tdr' to read the TDR results.
```

## traceroute mac

To display the Layer 2 path taken by the packets from the specified source MAC address to the specified destination MAC address, use the **traceroute mac** command in privileged EXEC mode.

**traceroute mac** [interface interface-id] source-mac-address [interface interface-id] destination-mac-address [vlan vlan-id] [detail]

| interface interface-id                                                                                                    | <i>id</i> (Optional) Specifies an interface on the source or destination device.                                                                                                    |                                                                                                    |  |
|----------------------------------------------------------------------------------------------------|----------------------------------------------------------------------------------------------------|----------------------------------------------------------------------------------------------------|--|
| source-mac-address                                                                                                    | The MAC address of the source device in hexadecimal format.                                                                                                    |                                                                                                    |  |
| destination-mac-address                                                                                                    | The MAC address of the destination                                                                                                    | n device in hexadecimal format.                                                                                                    |  |
| vlan vlan-id                                                                                                    | (Optional) Specifies the VLAN on which to trace the Layer 2 path that the packets take from the source device to the destination device. Valid VLAN IDs are 1 to 4094.                                                                                                    |                                                                                                    |  |
| detail                                                                                                    | (Optional) Specifies that detailed in                                                                                                    | formation appears.                                                                                                    |  |
| No default behavior or v                                                                                                    | alues.                                                                                                    |                                                                                                    |  |
| Privileged EXEC                                                                                                    |                                                                                                    |                                                                                                    |  |
| Release                                                                                                    | Modification                                                                                                    | _                                                                                                    |  |
| Cisco IOS Release<br>15.2(7)E3k                                                                                                    | This command was introduced.                                                                                                    | _                                                                                                    |  |
| For Layer 2 traceroute to function properly, Cisco Discovery Protocol (CDP) must be enabled on all of the devices in the network. Do not disable CDP.                             |                                                                                                    |                                                                                                    |  |
| When the device detects a device in the Layer 2 path that does not support Layer 2 traceroute, the device continues to send Layer 2 trace queries and lets them time out.         |                                                                                                    |                                                                                                    |  |
| The maximum number of hops identified in the path is ten.                                                                                                    |                                                                                                    |                                                                                                    |  |
| Layer 2 traceroute supports only unicast traffic. If you specify a multicast source or destination MAC address the physical path is not identified, and an error message appears. |                                                                                                    |                                                                                                    |  |
| The <b>traceroute mac</b> command output shows the Layer 2 path when the specified source and destination addresses belong to the same VLAN.                                      |                                                                                                    |                                                                                                    |  |
| If you specify source and destination addresses that belong to different VLANs, the Layer 2 path is not identified, and an error message appears.                                 |                                                                                                    |                                                                                                    |  |
| If the source or destination MAC address belongs to multiple VLANs, you must specify the VLAN to which both the source and destination MAC addresses belong.                      |                                                                                                    |                                                                                                    |  |
| If the VLAN is not specified, the path is not identified, and an error message appears.                                                                                           |                                                                                                    |                                                                                                    |  |
|                                                                                                    |                                                                                                    | e devices are attached to one port through hub                                                                                                    |  |
|                                                                                                    | source-mac-address         destination-mac-address         vlan vlan-id         detail         No default behavior or v         Privileged EXEC         Release         Cisco IOS Release         15.2(7)E3k         For Layer 2 traceroute to devices in the network. I         When the device detects continues to send Layer         The maximum number of Layer 2 traceroute support the physical path is not i         The traceroute mac corraddresses belong to the set of the source or destination the source and dest | source-mac-address       The MAC address of the source device of the destination         destination-mac-address       The MAC address of the destination         vlan vlan-id       (Optional) Specifies the VLAN on take from the source device to the of 4094.         detail       (Optional) Specifies that detailed in         No default behavior or values.       Privileged EXEC         Release       Modification         Cisco IOS Release       This command was         15.2(7)E3k       introduced.         For Layer 2 traceroute to function properly, Cisco Discovery devices in the network. Do not disable CDP.         When the device detects a device in the Layer 2 path that doo continues to send Layer 2 trace queries and lets them time of The maximum number of hops identified in the path is ten.         Layer 2 traceroute supports only unicast traffic. If you specify the physical path is not identified, and an error message apper         The traceroute mac command output shows the Layer 2 path addresses belong to the same VLAN.         If you specify source and destination addresses that belong to identified, and an error message appears.         If the source or destination MAC address belongs to multiple both the source and destination MAC addresses belong. |  |

When more than one CDP neighbor is detected on a port, the Layer 2 path is not identified, and an error message appears.

This feature is not supported in Token Ring VLANs.

### **Examples**

This example shows how to display the Layer 2 path by specifying the source and destination MAC addresses:

```
Device# traceroute mac 0000.0201.0601 0000.0201.0201
Source 0000.0201.0601 found on con6[WS-C3750E-24PD] (2.2.6.6)
con6 (2.2.6.6) :Gi0/0/1 => Gi0/0/3
con5 (2.2.5.5 ) : Gi0/0/3 => Gi0/0/1
con1 (2.2.1.1 ) : Gi0/0/1 => Gi0/0/2
con2 (2.2.2.2 ) : Gi0/0/2 => Gi0/0/1
Destination 0000.0201.0201 found on con2[WS-C3550-24] (2.2.2.2)
Layer 2 trace completed
```

This example shows how to display the Layer 2 path by using the **detail** keyword:

```
Device# traceroute mac 0000.0201.0601 0000.0201.0201 detail
Source 0000.0201.0601 found on con6[WS-C3750E-24PD] (2.2.6.6)
con6 / WS-C3750E-24PD / 2.2.6.6 :
        Gi0/0/2 [auto, auto] => Gi0/0/3 [auto, auto]
con5 / WS-C2950G-24-EI / 2.2.5.5 :
        Fa0/3 [auto, auto] => Gi0/1 [auto, auto]
con1 / WS-C3550-12G / 2.2.1.1 :
        Gi0/1 [auto, auto] => Gi0/2 [auto, auto]
con2 / WS-C3550-24 / 2.2.2.2 :
        Gi0/2 [auto, auto] => Fa0/1 [auto, auto]
Destination 0000.0201.0201 found on con2[WS-C3550-24] (2.2.2.2)
Layer 2 trace completed.
```

This example shows how to display the Layer 2 path by specifying the interfaces on the source and destination devices:

```
Device# traceroute mac interface fastethernet0/1 0000.0201.0601 interface fastethernet0/3
0000.0201.0201
  Source 0000.0201.0601 found on con6[WS-C3750E-24PD] (2.2.6.6)
  con6 (2.2.6.6) :Gi0/0/1 => Gi0/0/3
  con5
                       (2.2.5.5
                                               Gi0/0/3 => Gi0/0/1
                                       )
                                          :
  con1
                       (2.2.1.1)
                                       )
                                          :
                                               Gi0/0/1 => Gi0/0/2
                       (2.2.1.1) :
(2.2.2.2) :
                                               Gi0/0/2 => Gi0/0/1
  con2
  Destination 0000.0201.0201 found on con2[WS-C3550-24] (2.2.2.2)
```

Layer 2 trace completed

This example shows the Layer 2 path when the device is not connected to the source device:

```
Device# traceroute mac 0000.0201.0501 0000.0201.0201 detail
Source not directly connected, tracing source .....
Source 0000.0201.0501 found on con5[WS-C3750E-24TD] (2.2.5.5)
con5 / WS-C3750E-24TD / 2.2.5.5 :
        Gi0/0/1 [auto, auto] => Gi0/0/3 [auto, auto]
```

L

```
con1 / WS-C3550-12G / 2.2.1.1 :
    Gi0/1 [auto, auto] => Gi0/2 [auto, auto]
con2 / WS-C3550-24 / 2.2.2.2 :
    Gi0/2 [auto, auto] => Fa0/1 [auto, auto]
Destination 0000.0201.0201 found on con2[WS-C3550-24] (2.2.2.2)
Layer 2 trace completed.
```

This example shows the Layer 2 path when the device cannot find the destination port for the source MAC address:

```
Device# traceroute mac 0000.0011.1111 0000.0201.0201
Error:Source Mac address not found.
Layer2 trace aborted.
```

This example shows the Layer 2 path when the source and destination devices are in different VLANs:

```
Device# traceroute mac 0000.0201.0601 0000.0301.0201
Error:Source and destination macs are on different vlans.
Layer2 trace aborted.
```

This example shows the Layer 2 path when the destination MAC address is a multicast address:

```
Device# traceroute mac 0000.0201.0601 0100.0201.0201
Invalid destination mac address
```

This example shows the Layer 2 path when source and destination devices belong to multiple VLANs:

```
Device# traceroute mac 0000.0201.0601 0000.0201.0201
Error:Mac found on multiple vlans.
Layer2 trace aborted.
```

# traceroute mac ip

To display the Layer 2 path taken by the packets from the specified source IP address or hostname to the specified destination IP address or hostname, use the **traceroute mac ip** command in privileged EXEC mode.

traceroute mac ip {source-ip-address source-hostname} {destination-ip-address destination-hostname}
[detail]

| Syntax Description | source-ip-address                                                                                                    | <i>dress</i> The IP address of the source device as a 32-bit quantity in dotted-decimal format. |  |
|--------------------|----------------------------------------------------------------------------------------------------|-------------------------------------------------------------------------------------------------|--|
|                    | source-hostname                                                                                                    | The IP hostname of the source device.                                                           |  |
|                    | destination-ip-address                                                                                                    | The IP address of the destination device as a 32-bit quantity in dotted-decimal format.         |  |
|                    | destination-hostname                                                                                                    | The IP hostname of the destination device.                                                      |  |
|                    | detail                                                                                                    | (Optional) Specifies that detailed information appears.                                         |  |
| Command Default    | No default behavior of                                                                                                    | r values.                                                                                       |  |
| Command Modes      | Privileged EXEC                                                                                                    |                                                                                                 |  |
| Command History    | Release                                                                                                    | Modification                                                                                    |  |
|                    | Cisco IOS Release<br>15.2(7)E3k                                                                                                    | This command was introduced.                                                                    |  |
| Usage Guidelines   | For Layer 2 traceroute to function properly, Cisco Discovery Protocol (CDP) must be enabled on each device in the network. Do not disable CDP.                                                                                                 |                                                                                                 |  |
|                    | When the device detects a device in the Layer 2 path that does not support Layer 2 traceroute, the device continues to send Layer 2 trace queries and lets them time out.                                                                      |                                                                                                 |  |
|                    | The maximum number of hops identified in the path is ten.                                                                                                    |                                                                                                 |  |
|                    | The <b>traceroute mac ip</b> command output shows the Layer 2 path when the specified source and destination IP addresses are in the same subnet.                                                                                              |                                                                                                 |  |
|                    | When you specify the IP addresses, the device uses Address Resolution Protocol (ARP) to associate the IP addresses with the corresponding MAC addresses and the VLAN IDs.                                                                      |                                                                                                 |  |
|                    | • If an ARP entry exists for the specified IP address, the device uses the associated MAC address and identifies the physical path.                                                                                                    |                                                                                                 |  |
|                    | • If an ARP entry does not exist, the device sends an ARP query and tries to resolve the IP address. The IP addresses must be in the same subnet. If the IP address is not resolved, the path is not identified, and an error message appears. |                                                                                                 |  |
|                    | The Layer 2 traceroute feature is not supported when multiple devices are attached to one port through hubs (for example, multiple CDP neighbors are detected on a port).                                                                      |                                                                                                 |  |
|                    | When more than one CDP neighbor is detected on a port, the Layer 2 path is not identified, and an error message appears.                                                                                                    |                                                                                                 |  |
|                    |                                                                                                    |                                                                                                 |  |

This feature is not supported in Token Ring VLANs.

#### Examples

This example shows how to display the Layer 2 path by specifying the source and destination IP addresses and by using the **detail** keyword:

```
Device# traceroute mac ip 2.2.66.66 2.2.22.22 detail
Translating IP to mac .....
2.2.66.66 => 0000.0201.0601
2.2.22.22 => 0000.0201.0201
Source 0000.0201.0601 found on con6[WS-C2950G-24-EI] (2.2.6.6)
con6 / WS-C3750E-24TD / 2.2.6.6 :
        Gi0/0/1 [auto, auto] => Gi0/0/3 [auto, auto]
con5 / WS-C2950G-24-EI / 2.2.5.5 :
        Fa0/3 [auto, auto] => Gi0/1 [auto, auto]
con1 / WS-C3550-12G / 2.2.1.1 :
        Gi0/1 [auto, auto] => Gi0/2 [auto, auto]
con2 / WS-C3550-24 / 2.2.2.2 :
        Gi0/2 [auto, auto] => Fa0/1 [auto, auto]
Destination 0000.0201.0201 found on con2[WS-C3550-24] (2.2.2.2)
Layer 2 trace completed.
```

This example shows how to display the Layer 2 path by specifying the source and destination hostnames:

```
Device# traceroute mac ip con6 con2
Translating IP to mac ....
2.2.66.66 => 0000.0201.0601
2.2.22.22 => 0000.0201.0201
Source 0000.0201.0601 found on con6
con6 (2.2.6.6) :Gi0/0/1 => Gi0/0/3
con5 (2.2.5.5 ) : Gi0/0/3 => Gi0/1
con1 (2.2.1.1 ) : Gi0/0/1 => Gi0/2
con2 (2.2.2.2 ) : Gi0/0/2 => Fa0/1
Destination 0000.0201.0201 found on con2
Layer 2 trace completed
```

This example shows the Layer 2 path when ARP cannot associate the source IP address with the corresponding MAC address:

```
Device# traceroute mac ip 2.2.66.66 2.2.77.77
Arp failed for destination 2.2.77.77.
Layer2 trace aborted.
```

# type

|                    | To display the contents of one or more files, use the type command in boot loader mode.                                                                                     |                                                                                                  |            |  |
|--------------------|----------------------------------------------------------------------------------------------------|--------------------------------------------------------------------------------------------------|------------|--|
|                    | type filesystem:/file-url                                                                                                    |                                                                                                  |            |  |
| Syntax Description | <i>filesystem:</i> Alias for a file system. Use <b>flash:</b> for the system board flash device; use <b>usbflash0:</b> for USB memory sticks.                               |                                                                                                  |            |  |
|                    | /file-url Path (directory) and name of the files to display. Separate each filename with a space.                                                                           |                                                                                                  |            |  |
| Command Default    | No default behavior                                                                                                    | or values.                                                                                       |            |  |
| Command Modes      | Boot loader                                                                                                    |                                                                                                  |            |  |
| Command History    | Release                                                                                                    | Modification                                                                                     | -          |  |
|                    | Cisco IOS Release 1                                                                                                    | 15.2(7)E3k This command was introduced.                                                          | -          |  |
| Usage Guidelines   | <b>lines</b> Filenames and directory names are case sensitive.                                                                                                    |                                                                                                  |            |  |
|                    | If you specify a list                                                                                                    | of files, the contents of each file appear seq                                                   | uentially. |  |
| Examples           | This example shows how to display the contents of a file:                                                                                                    |                                                                                                  |            |  |
|                    | <pre>version_suffix: u version_directory image_system_type image_name: image ios_image_file_si total_image_file_ image_feature: IP image_family: fam stacking_number:</pre> | <i>file_name</i> .bin<br>ze: 8919552<br>size: 11592192<br> LAYER_3 PLUS MIN_DRAM_MEG=128<br>nily | бЪ         |  |

## unset

To reset one or more environment variables, use the **unset** command in boot loader mode.

unset variable...

| Syntax Description | variable                                                                                                    | Use one of these keywords for variable:                                                                                                    |  |  |  |  |
|--------------------|----------------------------------------------------------------------------------------------------|----------------------------------------------------------------------------------------------------|--|--|--|--|
|                    |                                                                                                    | MANUAL_BOOT—Specifies whether the device boots automatically or manually.                                                                                                    |  |  |  |  |
|                    | <b>BOOT</b> —Resets the list of executable files to try to load and execute when automatically booting. If the BOOT environment variable is not set, the system attempts to load and execute the first executable image it can find by using a recursive, depth-first search through the flash: file system. If the BOOT variable is set but the specified images cannot be loaded, the system attempts to boot the first bootable file that it can find in the flash: file system. |                                                                                                    |  |  |  |  |
|                    | <b>ENABLE_BREAK</b> —Specifies whether the automatic boot process can be interrupted by using the <b>Break</b> key on the console after the flash: file system has been initialized.                                                                                                    |                                                                                                    |  |  |  |  |
|                    | <b>HELPER</b> —Identifies the semicolon-separated list of loadable files to dynamically load during the boot loader initialization. Helper files extend or patch the functionality of the boot loader.                                                                                                    |                                                                                                    |  |  |  |  |
|                    | <b>PS1</b> —Specifies the string that is used as the command-line prompt in boot loader mode.                                                                                                    |                                                                                                    |  |  |  |  |
|                    | <b>CONFIG_FILE</b> —Resets the filename that Cisco IOS uses to read and write a nonvolatile copy of the system configuration.                                                                                                    |                                                                                                    |  |  |  |  |
|                    |                                                                                                    | <b>BAUD</b> —Resets the rate in bits per second (b/s) used for the console. The Cisco IOS software inherits the baud rate setting from the boot loader and continues to use this value unless the configuration file specifies another setting. |  |  |  |  |
| Command Default    | fault No default behavior or values.                                                                                                    |                                                                                                    |  |  |  |  |
| Command Modes      | Boot loader                                                                                                    |                                                                                                    |  |  |  |  |
| Command History    | Release                                                                                                    | Modification                                                                                                    |  |  |  |  |
|                    | Cisco IOS Re<br>15.2(7)E3k                                                                                                    | elease This command was introduced.                                                                                                    |  |  |  |  |
| Usage Guidelines   | Under typical                                                                                                    | circumstances, it is not necessary to alter the setting of the environment variables.                                                                                                    |  |  |  |  |
|                    | The MANUAL_BOOT environment variable can also be reset by using the <b>no boot manual</b> global configuration command.                                                                                                    |                                                                                                    |  |  |  |  |
|                    | The BOOT en                                                                                                    | vironment variable can also be reset by using the <b>no boot system</b> global configuration command.                                                                                                    |  |  |  |  |
|                    | The ENABLE configuration                                                                                                    | E_BREAK environment variable can also be reset by using the <b>no boot enable-break</b> global command.                                                                                                    |  |  |  |  |
|                    |                                                                                                    |                                                                                                    |  |  |  |  |

The HELPER environment variable can also be reset by using the **no boot helper** global configuration command.

The CONFIG\_FILE environment variable can also be reset by using the **no boot config-file** global configuration command.

### Example

unset

This example shows how to unset the SWITCH\_PRIORITY environment variable:

Device: unset SWITCH\_PRIORITY

# version

To display the boot loader version, use the **version** command in boot loader mode.

|                    | version                                      |                                  |                      |     |
|--------------------|----------------------------------------------|----------------------------------|----------------------|-----|
| Syntax Description | This command has no argumer                  | nts or keywords.                 |                      |     |
| Command Default    | No default behavior or values.               |                                  |                      |     |
| Command Modes      | Boot loader                                  |                                  |                      |     |
| Command History    | Release                                      | Modification                     |                      |     |
|                    | Cisco IOS Release 15.2(7)E3k                 | This command was introduced.     |                      |     |
| Examples           | This example shows how to dis                | splay the boot loader version on | a device:            |     |
|                    | Device:version<br>C1000 Boot Loader (C1000-F | HBOOT-M) Version 15.2(7r)E,      | RELEASE SOFTWARE (fo | c1) |

Compiled

version

I